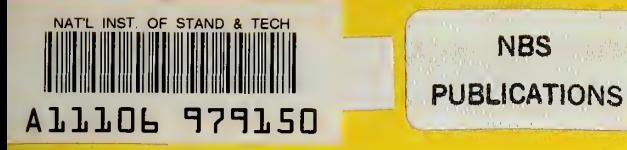

**NBSIR 83-1693** 

# HANDBOOK FOR BROADBAND ISOTROPIC ANTENNA SYSTEM **VOLUME I- OPERATION MANUAL**

W.D. Bensema

National Bureau of Standards U.S. Department of Commerce Boulder, Colorado 80303

July 1983

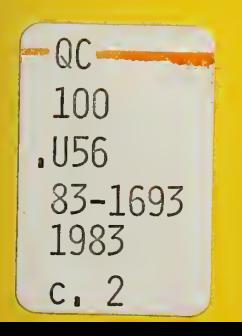

NBSIR 83-1693  $\alpha$ 

# HANDBOOK FOR BROADBAND ^ ISOTROPIC ANTENNA SYSTEM **ISOTROPIC ANTENNA SYSTEM AND AREA**<br>VOLUME I— OPERATION MANUAL

**us utandards** 

BATIONAL IN READ

 $20.53 - 1693$ 

W.D. Bensema

Electromagnetic Fields Division National Engineering Laboratory National Bureau of Standards U.S. Department of Commerce Boulder, Colorado 80303

July 1983

Equipment developed for: Hq., U.S. Army Communications-Electronics Engineering Installation Agency Fort Huachucha, Arizona 85613

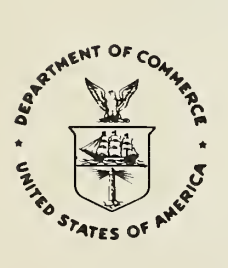

U.S. DEPARTMENT OF COMMERCE, Malcolm Baldrige, Secretary

NATIONAL BUREAU OF STANDARDS, Ernest Ambler, Director

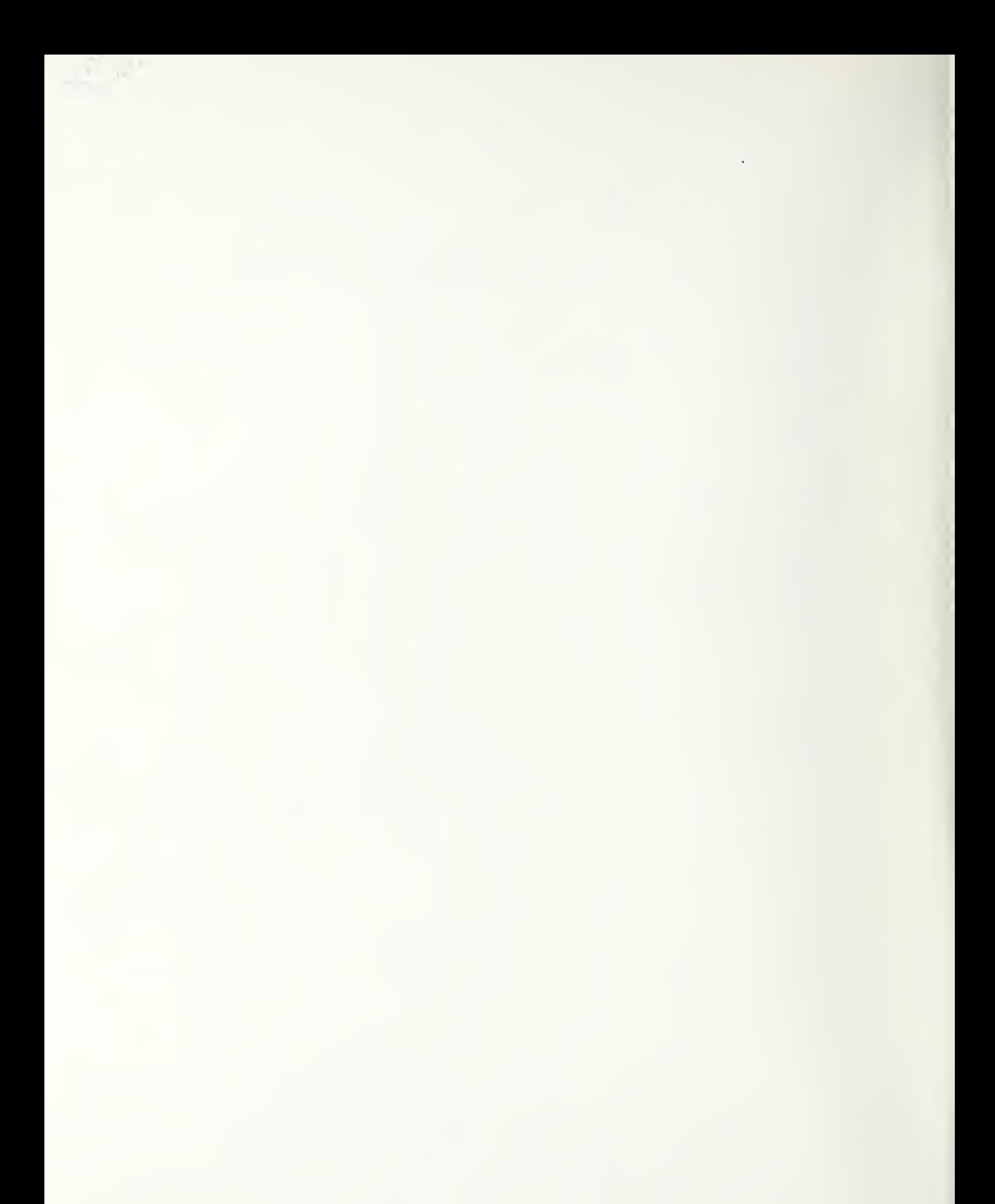

#### PREFACE **Figures**

The Handbook for the Isotropic Antenna System consists of four volumes of which this is the first. The others are:

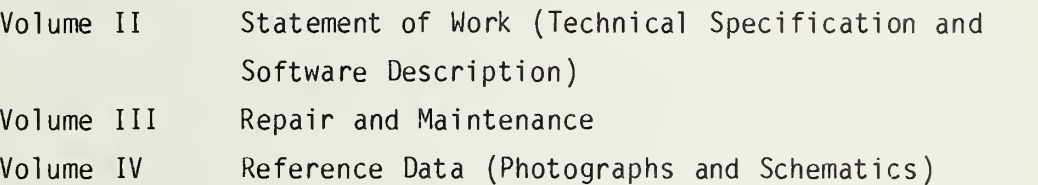

#### NOTICE

"Certain commercial equipment, instruments, or materials are identified in this paper. Precise identification of the product is necessary because the product is part of a system and is a part whose technical characteristics must, in the event of damage or failure, be duplicated exactly in a successful replacement part. In no case does such identification imply recommendation or endorsement by the National Bureau of Standards, nor does it imply that the material or equipment identified is necessarily the best available for the purpose."

## HANDBOOK FOR BROADBAND ISOTROPIC ANTENNA SYSTEM

### VOLUME <sup>I</sup>OPERATION MANUAL

# CONTENTS

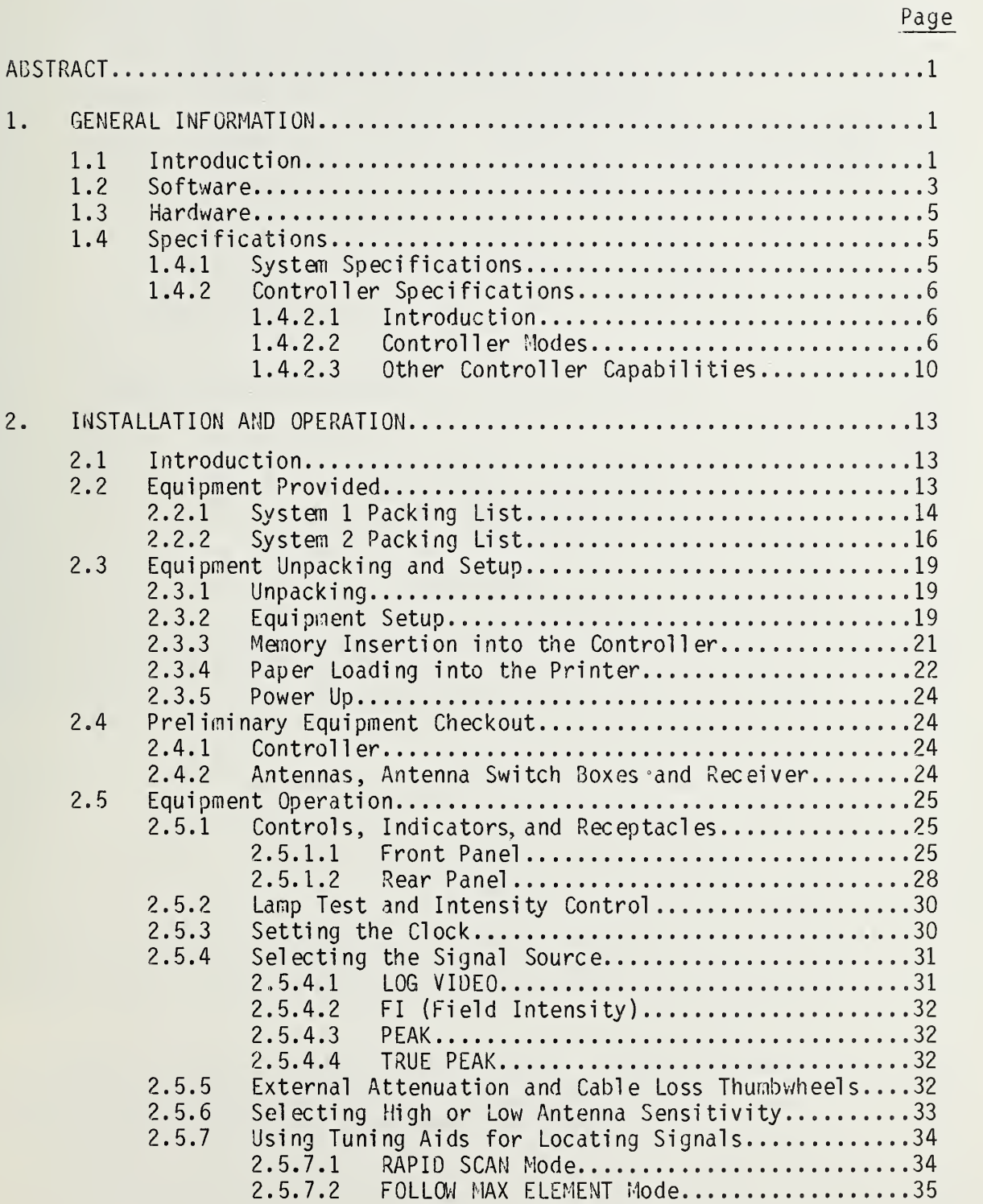

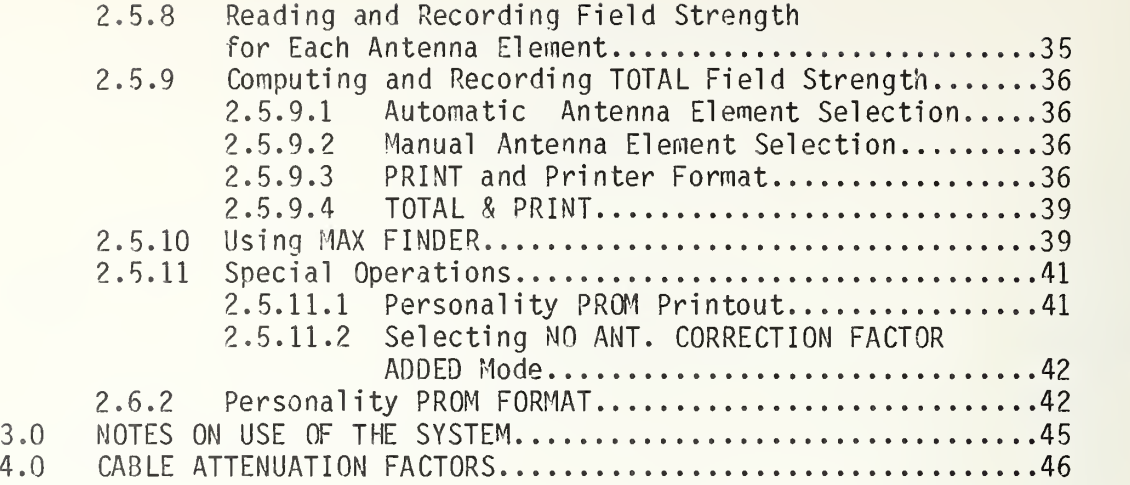

# LIST OF FIGURES

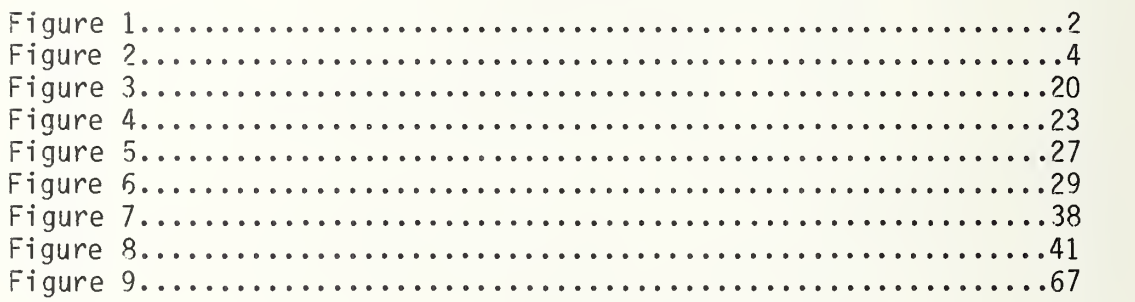

# LIST OF TABLES

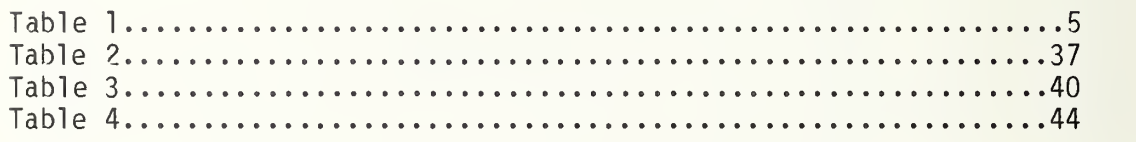

#### HANDBOOK FOR BROADBAND ISOTROPIC ANTENNA SYSTEM

#### VOLUME <sup>I</sup> OPERATION MANUAL

#### by

#### W.D. Bensema

This manual describes the equipment operation and maintenance procedures to support the broadband isotropic\* antenna system developed by the National Bureau of Standards for making EMI measurements in the frequency range from 10 kHz to 18 GHz. The system uses isotropic broadband antennas, a low power<br>microcomputer, antenna switching units, commercially microcomputer , antenna switching units, commercially available receivers, and associated cabling. The system automatically switches antenna elements, computes the total scalar sum of the existing field strength, and automatically logs time, frequency, signal strength, and system configuration. The system reduces the number of personnel required to make searches for EMI, and includes a mode for unmanned monitoring.

Key words: broadband isotropic antenna, CMOS microcomputer, data logger, EMI monitor, scanning receiver.

#### 1.0 GENERAL INFORMATION

#### 1.1 Introduction

The broadband isotropic antenna system is a portable automated measurement system (figure 1) developed around a low power CMOS microcomputer. The system allows rapid measurement of E-field electromagnetic radiation from 10 kHz to 18 GHz and H-field electromagnetic radiation from 100 kHz to 32 MHz.

Used in conjunction with the appropriate commercially available receiver (Singer NM 17/27, NM 37/57, or NM-67), the systen operates in one of five modes. Two modes called "tuning aids" are provided to aid the operator in manual signal selection: (1) Rapid Scan switches antenna elements every 10 ms (nominal) to scan in all directions for rapidly changing signals like radar; (2) Follow Max Element, periodically samples all antenna elements (10% of the time) and then connects the element receiving the strongest signal to the receiver (90% of the

\*The term isotropic, as used in this document, refers to the ability of the system to synthesize an isotropic response from several measurements rather than the pattern of a single antenna structure.

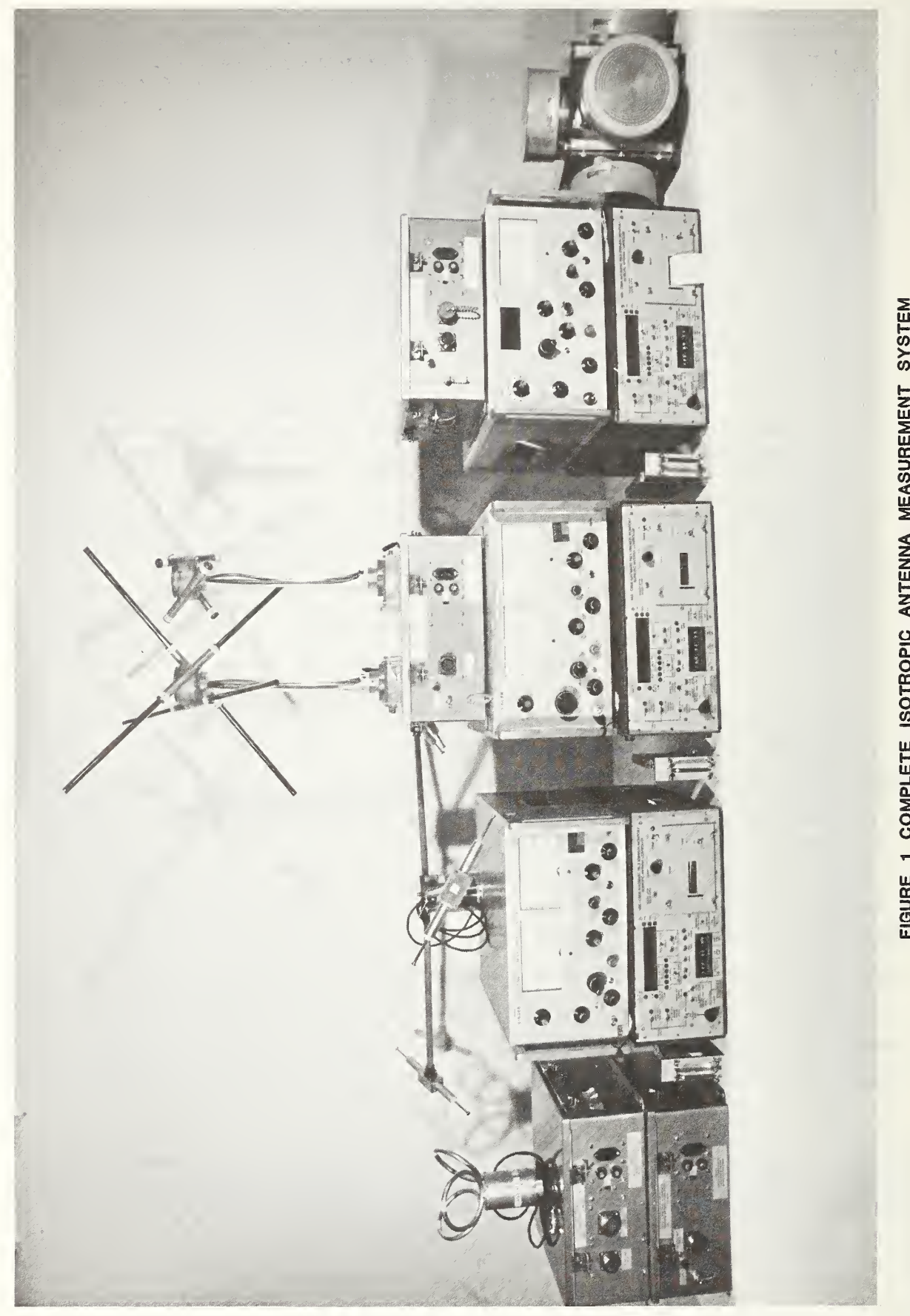

Figure 1.  $\sim$ COMPLETE ISOTROPIC ANTENNA MEASUREMENT

time). This mode enables the operator to understand voice modulation. A third mode allows the operator to manually select antenna elements to determine relative signal strengths on each element.

After a signal has been located, <sup>a</sup> fourth mode computes the total scalar sum of the components of the field strength and displays the resultant field strength on a front panel display. If the operator wishes to permanently record this data, a fifth mode records the signal strength, frequency, time, and pertinent system parameters on <sup>a</sup> non-impact, 20 column, thermal printer.

When the receiver is placed in self-scan, a sixth mode available on the system will automatically find and record all signals present above a pre-setable threshold in the receiver band scanned. A record is made by the thermal printer.

The system also allows thumbwheel insertion of cable losses and external attenuators. Allowance is made for measuring of strong fields up to 100 V/m over most of the frequency range by optional switched insertion of an attenuator and associated automatic correction of displayed signal strength. Other system capabilities include clock set, request extra header, button for combined total and print, filtered convenience outlet, and bright indicators visible in direct sunl <sup>i</sup> ght.

The CMOS based controller uses a small plug-in memory that contains all the constants that pertain to a particular antenna-receiver combination. This feature allows a single controller module to serve with several antenna-recei ver combinations (sequentially with memory change) thereby reducing the number of pieces of equipment (controllers) needed in the field.

#### 1. 2 Software

The software for the broadband isotropic antenna system is entirely selfcontained in EPROMS plugged into the internal microcomputer. The language is 6100 assembly language, and was assembled for this machine using a F0PAL Fortran cross assembler running on a large computer. No external loading of software is required: the program is initialized and brought up whenever power is applied.

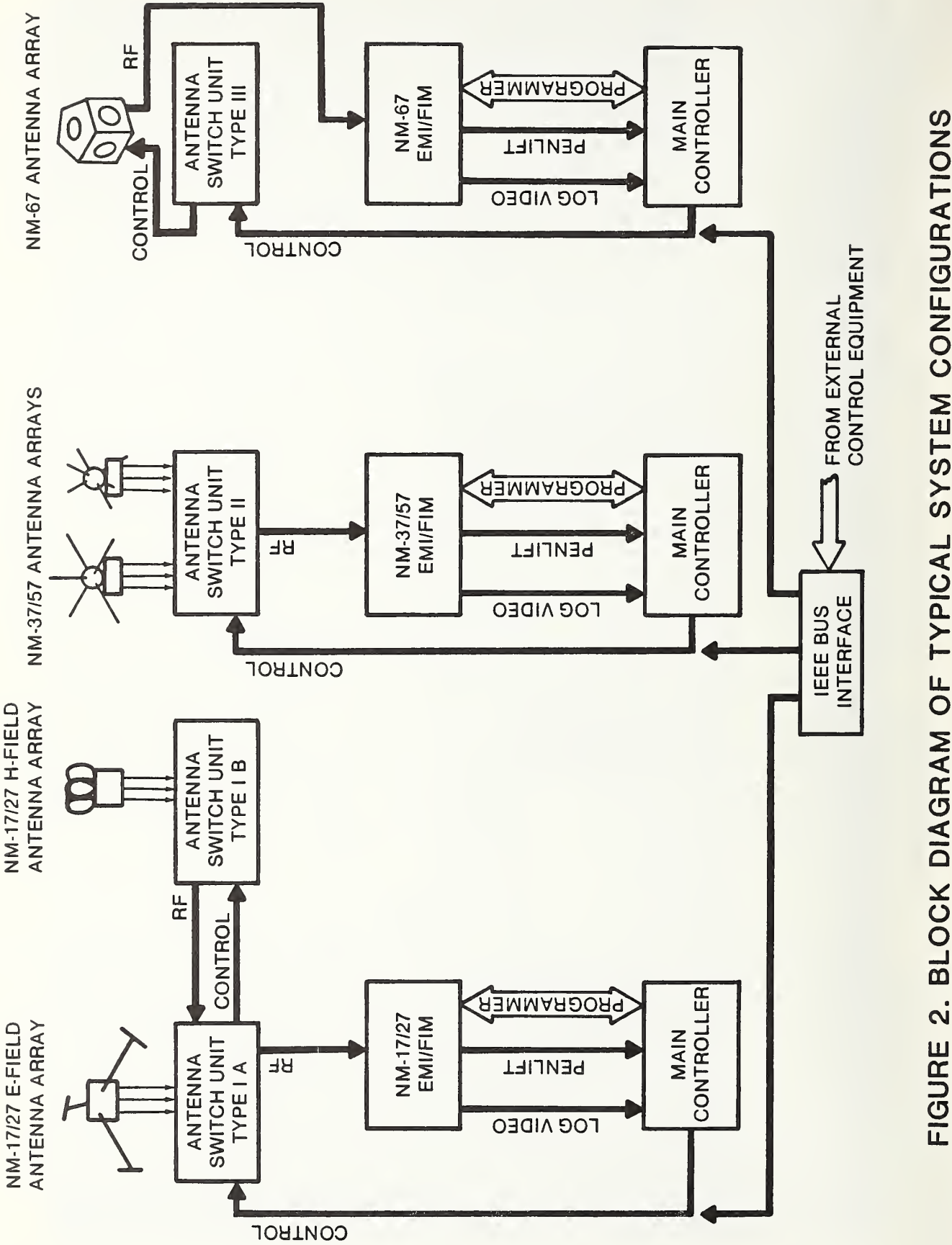

FIGURE 2.  $\overline{\phantom{a}}$ DIAGRAM  $\overline{\Omega}$  $\blacksquare$ SYSTEM

#### 1.3 Hardware

The broadband isotropic antenna system hardware consists of <sup>3</sup> major subsystens, as shown in figure 2. The measurement coverage is outlined in table 1. Mote that H field measurements can be extended from 100 kHz down to 30 kHz with the use of amplitude corrections as described later.

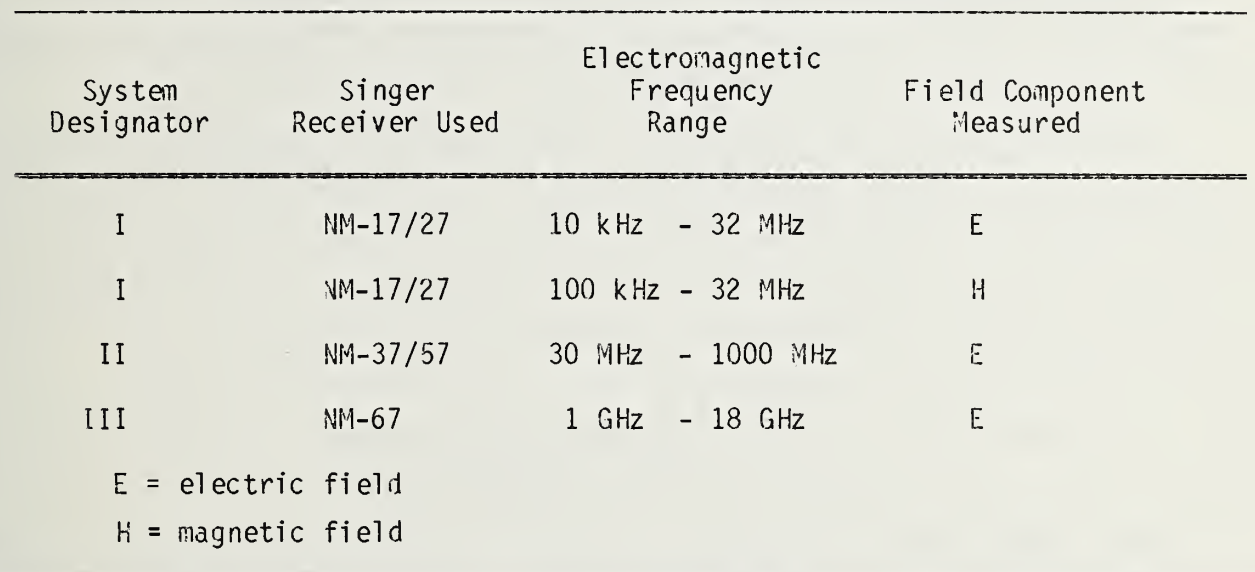

Table 1. Measurement coverage of the broadband isotropic antenna system

# <sup>1</sup> .4 Speci fications 1.4.1 System Specifications

General system specification size: The portion of the system furnished by MBS is transported in eight foam plastic lined molded polyethylene transit cases, each occupying 0.19 cu m (5.9 cu ft). Counting three Singer transit cases of 0.16 cu m (5.5 cu ft) each, the total volume for all system transport cases is 2.03 cu m (71.7 cu ft)

The weight of each of the MBS supplied shipping containers (loaded) ranges from 25 kg (55 pounds) for the NM-67 switch box in its case, to 35 kg (76 pounds) for the controller, memory and cables in its case. Total system weight counting three controllers (eight cases) is 240 kg (529 pounds). The weight of the eight empty shipping containers and foam is about 136 kg (300 lb). The three Singer receivers and cases weigh 131 kg (289 pounds). All eleven cases with equipment weigh 371 kg (908 pounds).

Power requirements: The system will operate on either 50 or 60 Hz power line frequency and can be switched to operate from 115 VAC or 230 VAC.

Power consumption for each controller is 17 watts normally, 30 watts peak during printing. Each antenna switch box consumes 15.5 watts maximum. The three Singer receivers, NM 17/27, NM 37/57 and NM 67 consume 26 watts, 24 watts, and 125 watts, respectively. If <sup>a</sup> complete system is operating, maximum power required is 325 watts.

Environmental temperature: All components are expected to operate in the temperature range from -15°C to +50°C. The thermal printer produces increasingly faint images as the temperature drops.

Equipment mechanical dimensions: The controllers are 43 cm  $(17-1/2)$  wide by 42 cm (17") deep by 18 cm (7-1/2") high. All switch boxes are 38 cm (15.5") by 34 cm (14") by 16 cm (6.5") high. Antenna sizes vary from 22 cm (9") high by 17 cm (7") across for the 17/27 H-field antenna, up to 127 cm (52") maximum dimension across tips (extended) of the 17/27 E-field antenna.

# 1.4.2 Controller Specifications 1.4.2.1 Introduction

The controller is designed to display and optionally record total field strength as measured by a set of orthogonal antenna elements. Signal detection is accomplished by one of three external receivers.

The controller is capable of selecting each of the three (or six) antenna elements, sampling the resulting signal frequency and amplitude from the receiver, and displaying total field strength (square root of the sum of the squared values of the individual elements).

Most controller operations can be varied by adjusting constants in the plugin memory. These variables will be called out in the specifications, and location and format will be given in the section on software.

### 1.4. 2. 2 Controller Modes

The controller is capable of operating in one of six modes, as follows:

1. Rapid antenna scanning. This mode connects each of the three (or six) elements to the receiver for nominally 10 ms (specified by variable

SCN). This allows the equivalent of "omnidirectional" antenna coverage while the operator manually tunes the receiver while looking for a signal. The receiver is normally placed in PEAK on this mode.

2. Follow max element antenna scanning. This mode rapidly samples all antenna elements (nominally 10 ms for the scan) and then connects the element with the strongest signal to the receiver for 90 ms. This mode aids in: (1) determining which element has the strongest signal; and (2) decreasing the amplitude variations caused by rapid scan and thereby increasing the intelligibility of any signal modulation. The receiver is normally placed in FI on this mode. Scan cycle time is programmed as parameter MFC.

On both modes <sup>1</sup> and 2 the log-video signal from the receiver is used. This is a wideband rapid response detector output. Both modes <sup>1</sup> and 2 are called automatic as opposed to manual, because the controller does the switching automatically. The signal strength display is blanked, and no signal strength readings are to be taken, because accurate readings are not practical when elements are being switched rapidly. The frequency display shows the current receiver frequency. Modes <sup>1</sup> and 2 are called "tuning aids" and are intended to assist the operator in locating signals.

- 3. Manual scanning. This mode allows the operator to manually select which antenna element is connected to the receiver by pressing the "Next Element" button. Front panel lights indicate which element is connected.
- 4. Total This mode does a scalar sum (square root of the sum of the squares) of the three signals obtained from the 3 elements (or strongest 3 of 6 elements). Either automatic or manual element selection may be used. Total takes into account antenna calibration data stored in the plug-in memory, cable losses in the "standard" 9.1 meter cable, and additional cable or external attenuation factors entered on front panel thumbwheels. The resulting true field strength is displayed, along with the sample frequency. The reading is held until another operation is requested. Refer to the Operation section of this manual for methods of storing values in manual mode and diagnostics for incomplete storage.

- $5.$ Print. This is a transient mode that prints a previously computed total signal strength, and all the parameters associated with it such as frequency, the signal source selected, the antenna configuration and the time of day. If it is the first print after power up, or if an extra header is requested, a column identification or "header" is printed. Because the printer prints from the bottom up, the "header" identification is at the bottom of the columns. See the operating section on the printer for print out format decoding.
- $6.$ Max Finder. The last major mode of operation of the controller is termed max finder. When in this mode, the controller looks for and records peaks or maxima in the incoming signal amplitude level. The max finder mode can be used to either monitor a single frequency as a function of time, or to examine the output of the receiver during an automatic frequency sweep (initiated by pressing the scan button on the receiver). This mode will work with the antenna elements automatically scanned (auto) or with one element selected (manual). By selecting automatic antenna element scan, and an automatic frequency sweep, an unattended search of the selected receiver band may be obtained with omnidirectional antenna coverage, and a printed record of all desired peaks, their strength and frequency will be produced.

The threshold signal level above which a peak will be recorded is set by a front panel three digit thumbwheel, calibrated in signal strength

A peak is defined as a maximum signal reading preceded by a signal increase and followed by a signal decrease. The minimum increase and decrease required to define a peak is determined by parameter "peaks" on the personality prom and is presently set at 6 dB. Once <sup>a</sup> peak value is determined, it is printed along with the corresponding frequency and time. As soon as a peak is determined and printed, the monitor will continue to look for the next peak. If a new peak is determined while the previous printing operation is being conducted, it will be stored until the printer can accept it. However, if more than one peak is determined while a previous printing

operation is being conducted, only the highest one will be stored and printed. This may cause some loss of data in an extremely crowded band as the printing operation takes approximately 0.3 seconds.

If an overrange condition occurs, the message \*\*\*0VERRANGE\*\*\* will be printed. When this message is encountered, more attenuation should be inserted prior to the receiver front end, and the measurement should be repeated. The overrange warning is only enabled for the log-video signal source (because of the wide bandwidth). Note that as long as the receiver is presented with <sup>a</sup> signal more than 4 dB above the meter indication, the message is continuously printed. Care should be used for unattended monitoring of single frequency to prevent using all the paper in the printer for overrange messages.

Any peak values less than the level specified by the threshold thumbwheels are not printed. The monitor will continue to print peaks until another button is pressed or the receiver frequency sweep operation terminates (determined by a pen lift signal). The numeric displays show the current frequency and signal strength. The signal value displayed and printed is a scalar sum of all antenna elements in auto mode, or the strength of the selected antenna element in manual mode. The time and frequency corresponding to the maximum signal strength are also printed. See Appendix A for the print format.

Example: Assume that the threshold is 80 dB, the minimum shoulder is 6 dB, and the following readings are made.

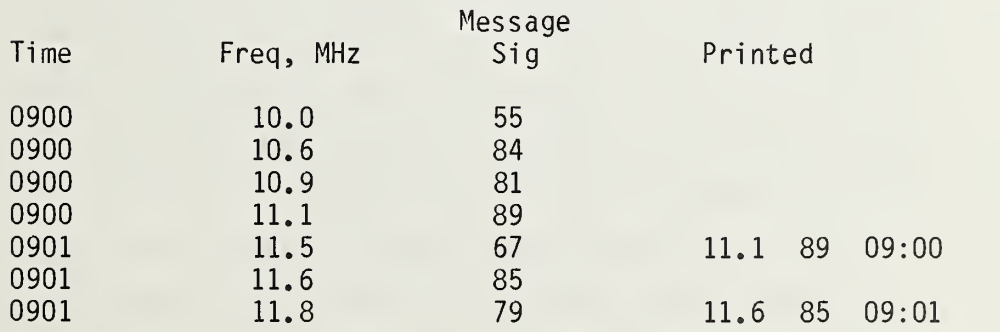

#### 1.4. 2. 3 Other Controller Capabilities

- 1. Lamp Test. Upon application of power, the microcomputer in the controller initiates <sup>a</sup> two second test of all LED indicators and <sup>7</sup> segment readouts on the front panel (except for the "0 dB" light, which is lit whenever the four position selector switch in the lower left-hand corner of the front panel is in the LOG VIDEO position).
- 2. Cl ock. The controller contains a 24-hour clock. Hours and minutes can be read-out on the front panel or on the printer whenever a signal is recorded. The clock is updated every millisecond from a crystal oscillator and is good to a few seconds per day. Time may be set with hour and minute advance pushbuttons; hours and minutes advance approximately 2 per second. The clock is started by throwing the FREQUENCY/CLOCK switch to the FREQUENCY position. Time keeping is interrupted when the unit is turned off (power disconnected). After the clock is started, it will continue running unless ADV. HRS. or ADV. MIN. is pressed with the time displayed, at which time it will stop. It may then be restarted by switching back to FREQ.
- 3. Selecting Detector Function. The front panel monitor signal source switch is a four position switch which determines which signal line is to be sampled and how the values are processed for all modes.

In the LOG VIDEO position, the signal from the log-video output of the receiver is sampled. The receiver function switch may be in any position. An average of several readings is taken to represent the value of the signal. This position has a quick response and tends to yield a short tenn average signal value. Displayed and printed values are not corrected for receiver attenuator settings. The receiver attenuator must be set to zero to achieve <sup>a</sup> correct reading.

In the FI (field intensity) position, the signal is taken from the receiver dB readout pin. The receiver function switch should be in the FI position. When this position is used, a longer delay is inserted after selecting an antenna element, before the reading is taken (the delay is determined by parameter FIS in the personality

prom), nominally 0.6 seconds. This position has <sup>a</sup> slow response, but greater immunity to noise. Displayed and printed values are automatically corrected for receiver attenuator settings.

In the PEAK position, the signal is taken from the receiver dB readout pin. The receiver detector function switch should be in any of the peak positions with a hold time of .05 to 3.0 sec. Whenever an antenna element is selected, the monitor waits 50 milliseconds (parameter SPK in the personality prom) for the previous peak to be dumped. It then takes several samples, nominally 4 (parameter NPK in the personality prom), and chooses the maximum value. This should correspond to the maximum signal received within the sample period. This position has a fairly quick response.

In the TRUE PEAK position, the reading is the actual peak. This reading is 3 dB higher than PEAK, since the receiver scales the output of its peak detector to be equal to the FI detector for cw signals.

- 4. ANT. SENSITIVITY switch. To increase the usable amplitude range of this measurement system, either a variable gain antenna (17/27 Efield) or switchable attenuator (37/57 and 67) are provided. The ANT. SENSITIVITY switch inserts the appropriate amplitude correction into the computed total signal strength; and in the case of the switchable attenuators, switches it out for high sensitivity (low signal level) and in for low sensitivity (high signal level).
- 5. ANT ARRAY SELECT switch. Provision is made to select one of two antenna arrays, A or B.  $17/27$  array A is electric field (E) dipoles; array B is magnetic field (H) loops. For the 37/57, both arrays are dipoles, but array A covers from 30 MHz to 190 MHz, and array B covers from 190 MHz to 1000 MHz. For the 67 array, A is 6 spiral antennas; array B selects a seventh input connector intended for a non-NBS supplied antenna. (Non-NBS supplied antennas may be used on the 17/27 and 37/57 by connecting them directly to the receiver inputs and bringing up the controller with the NO ANT. CORRECTION FACTOR ADDED light lit. See next section).

- 6. NO ANT. CORRECTION FACTOR ADDED indicator light. To allow antennas other than the ones supplied and calibrated by NBS to be used with this system, provision is made to bypass (disable) the controller internal antenna calibration factors that are usually applied. To disable the internal correction, the controller AUTO/MANUAL switch must be in the MANUAL position. Hold in the NEXT ANT. pushbutton while turning on the power switch. The NO. ANT CORRECTION FACTOR ADDED indicator will be lit and the printout header will list UND (undefined) in place of the antenna identifiers.
- 7. Personality PROM printout. To allow inspection of all the constants stored in the plug-in memory, the contents of the personality PROM may be printed. To obtain a personality PROM dump, push the PRINT pushbutton while turning on the power switch. The PROM values are printed, 4 per line, in decimal. The first number in each line is the decimal address of the following byte. After the PROM dump, the controller will revert to normal operation.
- 8. Specifying the receiver and antenna characteristics. Characteristics of the specific antenna set and receiver model are stored in the personality PROM (plug-in memory). Factors include number of antenna elements, nominal antenna gain, gain correction as a function of frequency, receiver scaling factor for frequency (readout) as a function of selected band, antenna scanning rate and required settling time, etc. See table 4 for the complete format of variables and coding/decoding instructions.
- 9. Other. Refer to the packing list for cabling requirements. Refer to the Equipment Operation section, 2.5, for more detailed characteristics of the software, such as operational aids. Refer also to the Equipment Operation section for printer format and decoding.

#### 2.0 INSTALLATION AND OPERATION

### 2.1 Introduction

Installation procedures are usually performed on arrival at each site. In short, this amounts to first unpacking the system units (controllers, antenna switch boxes, antennas and receivers), then connecting the various cables between units, verifying that the power line supply voltage selectors match the available power, and turning on the system.

### 2.2 Equipment Provided

Figure <sup>1</sup> is a photograph of the portion of the system covering from 30 to 1000 MHz. Figure 2 is the system block diagram. The system is shipped in eight transit cases, as follows:

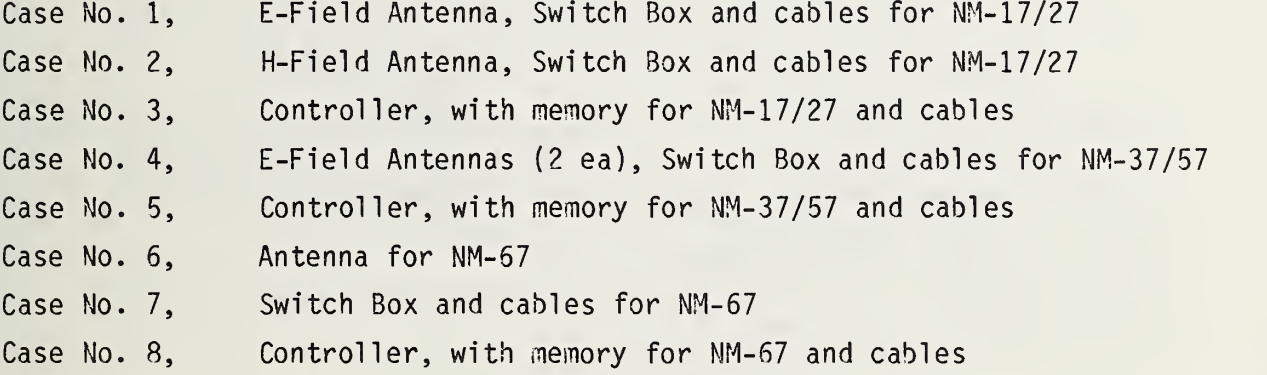

In addition to the above cases, a complete system requires three receivers, not supplied by NBS as follows:

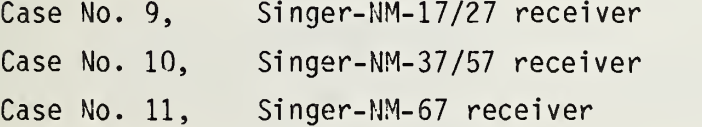

Throughout this manual the three receivers will be referred to as Singer. They have been identified by other commercial names as Stoddart, Ail Tech and Eaton. This manual will use Singer throughout.

Itemized lists of the contents of each case provide a guide for repacking equipment for transit. Because there are two systems specific identification information for systems <sup>1</sup> and 2 is included. The first number of the two digit case number denotes which of two systems is described.

Case No. 1-1 E-Field Antenna, Switch Box and cables for NM-17/27

#### Item Identification

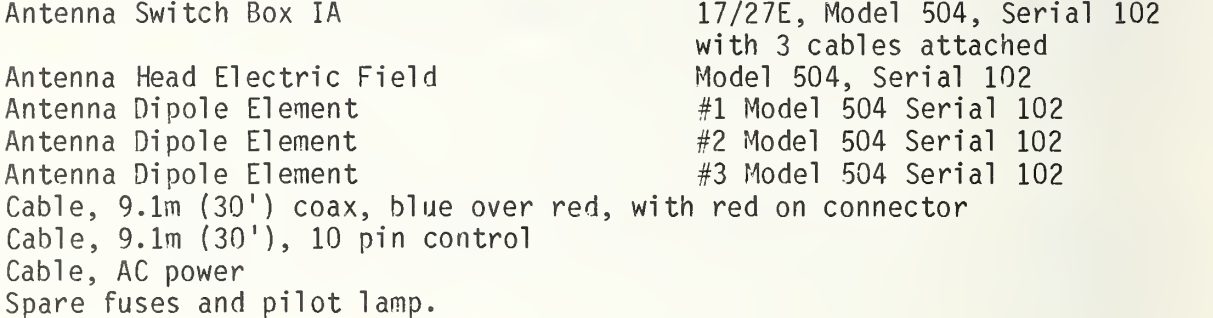

Case No. 1-2 H-Field Antenna, Switch Box and cables for NM-17/27

### Item Identification

Antenna Switch Box IB 17/27 H Model 505 Serial 102

Antenna, Magnetic Field Model 505 Serial 102 Cable, 3m (10'), coax red Cable, 3m (10'), 10 pin control — Cable, AC power Spare fuses and pilot lamp.

Plug-in memory for 17/27 receiver Cable, 36.6m (120'), 10 pin control

Cable, 1.2m (4'), 41 pin control Cable, 1.2m (4'), receiver per lift Cable, 1.2m (4'), remote total and print

Cable, 0.9m (3 1 ), log-video

Operation Manual, serial #102

Case No. 1-3 Controller, with memory for NM-17/27 and cables

Cable,  $18.3m(60')$ ,  $coax$ Cable, 9.1m (30'), coax

Controller

Cable, AC power

Spare fuses

Item Identification

Model 500 Serial 102 Model 501 Serial 102

with 3 cables attached

white over red yellow over red

0.20" jack, both ends pushbutton to 0.25" jack BMC both ends

Case No. 1-4 E-Field Antennas (2 ea). Switch Box and cables for NM-37/57

#### Item

Antenna Switch Box <sup>I</sup> <sup>I</sup>

Antenna, 30 MHz-190 MHz Antenna Extension Element 6 each Antenna, 190 MHz to 1000 MHz Cable, 9.1m (30') coax, "standard" connector Cable, 9.1m (30'), 10 pin control Cable, AC power Spare fuses and pilot lamps

Plug-in memory for 37/57 receiver Cable, 36.6m (120'), 10 pin control

Cable, 1.2m (4'), 41 pin control Cable, 1.2m (4'), receiver per lift Cable, 1.2m (4'), remote total and print

Cable, O.9m (3'), log-video

Operation Manual, serial #103

coax

Cable, 18.3m (60'), coax Cable, 9.1m (30'), coax

Identification

37/57E , Model 506, Serial 102 with 3 cables attached Model 506, Serial 102 (for 30 to 180 MHz antenna) with 3 cables attached red over white, with red on

Case No. 1-5 Controller, with memory for NM-37/57 and cables

Control <sup>1</sup> er

Cable, AC power

Spare fuses

### Item Identification

Model 500 Serial 103 Model 502 Serial 102

blue over white yellow over white

0.20" jack, both ends pushbutton to 0.25" jack BNC both ends

Case No. 1-6 Antenna for NM-67

#### Item

### Identification

covered, P/N AE 82/1, S/N 0001

Antenna, pentagonal, with Model 508 Serial 102 6 log spiral elements Spare pilot lamp

Case No. 1-7 Switch Box and cables for NM-67

Item Identification

Antenna Switch Box <sup>I</sup> <sup>I</sup> <sup>I</sup> A 67E, Model 508, Serial 102 Cable, 9.1m (30') coax, "standard"

Cable,  $2m(6.5')$ , 19 pin switch control Cable, 30', 10 pin control Cable, AC power Spare fuses

Case No. 1-8 Controller, with memory for NM-67 and cables

Plug-in memory for 67 receiver Cable,  $36.6m(120')$ , 10 pin control Cable, 1.2m (4'), 41 pin control Cable, 1.2m (4'), receiver per lift

Cable, 0.9m (3'), log-video

Operation Manual, serial #104

Control <sup>1</sup> er

Cable, AC power

Spare fuses

#### Item Identification

Model 500 Serial 104 Model 503 Serial 102

Cable, 1.2m (4'), remote total and print p 0.20" jack, both ends pushbutton to 0.25" jack BMC both ends

# 2.2.2 System 2 Packing List

Case No. 2-1 E-Field Antenna, Switch Box and cables for NM-17/27

#### Item

Antenna Switch Box IA

Antenna Head Electric Field Antenna Dipole Element Antenna Dipole Element Antenna Dipole Element Cable, 9.1m (30') coax, "standard" connector Cable, 9.1m (30'), 10 pin control Cable, AC power Spare fuses and pilot lamp.

#### Identi fication

17/27E , Model 504, Serial 103 with 3 cables attached Model 504, Serial 103 #1 Model 504 Serial 103 #2 Model 504 Serial 103 #3 Model 504 Serial 103 red over yellow, with red on

Case No. 2-2 H-Field Antenna, Switch Box and cables for NM-17/27

Item Identification

Antenna Switch Box IB 17/27 H Model 505 Serial 103 with 3 cables attached Antenna, Magnetic Field Model 505 Serial 103 Cable, 3m (10'), coax red Cable, 3m (10'), 10 pin control Cable, AC power Spare fuses and pilot lamp.

Case No. 2-3 Controller, with memory for NM-17/27 and cables

Control ler Plug-in memory for 17/27 receiver Cable, 36.6m (120'), 10 pin control Cable, 18.3m (60'), coax Cable, 9.1m (30'), coax Cable, 1.2m (4'), 41 pin control Cable, 1.2m (4'), receiver per lift Cable, 1.2m (4'), remote total and print  $\,$   $\,$   $\,$   $\,$ Cable, 0.9m (3'), log-video Cable, AC power Operation Manual, serial #105 Spare fuses.

Item Identification

Model 500 Serial 105 Model 501 Serial 103

white over yellow blue over yellow

0.20" jack, both ends pushbutton to 0.25" jack BMC both ends

Case No. 2-4 E-Field Antennas (2 ea), switch box and cables for NM-37/57

#### Item

Antenna Switch Box II

Antenna, 30 MHz-190 MHz Antenna Extension Element 6 each Antenna, 190 MHz to 1000 MHz

Cable, 9.1m (30') coax, "standard" connector Cable, 9.1m (30'), 10 pin control Cable, AC power Spare fuses and pilot lamp.

Identification

37/57E , Model 506, Serial 103 with 3 cables attached Model 506, Serial 103 (for 30 to 180 MHz antenna) with 3 cables attached Model 507 Serial 103 red over blue, with red on

Case No. 2-5 Controller, with memory for NM-37/57 and cables

#### Item

Controller Plug-in memory for 37/57 receiver Cable, 36.6m (120'), 10 pin control Cable, 18.3m (60' ) coax Cable, 9.1m (30'), coax Cable, 1.2m (4'), 41 pin control Cable, 1.2m (4'), receiver per lift Cable, 1.2m (4'), remote total and pr<sup>.</sup> Cable, O.9m (3'), log-video Cable, AC power Operation Manual, serial #106 Spare fuses

#### **Identification**

Model 500 Serial 106 Model 502 Serial 103

white over blue yellow over blue

0.20" jack, both ends pushbutton to 0.25" jack BNC both ends

#### Case No. 2-6 Antenna for NM-67

Item Identification

Antenna, pentagonal, with Model 508 Serial 103 6 log spiral elements Spare pilot lamp.

Case Ho. 2-7 Switch Box and cables for NM-57

Item Identification

Antenna Switch Box II IA Cable, 9.1m (30') coax, "standard" Cable, 2m (6.5'), 19 pin switch control Cable, 30', 10 pin control Cable, AC power Spare fuses. 67E, Model 508, Serial 103 Times Wire & Cable, fabric covered, P/N AE 82/1, S/N 0002 Large 19 pin connectors

Case No. 2-8 Controller, with memory for NM-67 and cables

Controller

Item Identification

Model 500 Serial 107 Model 503 Serial 103

Cable, 1.2m (4'), remote total and print p 0.5icm (2'), jack, both ends pushbutton to 0.64"cm (.25") jack BNC both ends

Cable, 0.9m (3'), log-video Cable, AC power Operation Manual, serial #107 Spare fuses.

Plug-in memory for 67 receiver Cable, 36.6m (120'), 10 pin control Cable, 1.2m (4'), 41 pin control Cable, 1.2m (4'), receiver per lift

Since many of the cables, controllers and some other parts are interchangeable, no specific provision is made for packing spare parts for the field.

Each case containing a controller has a space for two extra plug-in memories. If one memory is carried plugged into the controller, a complete complement of memories (three) can be carried, allowing one controller to act sequentially for each of the three receivers. This reduces the number of cases required to be carried to the field by two, but with a consequential requirement that each series of frequency bands be done in sequence, and with a reduction in backup controllers and cabling.

# 2.3 Equipment Unpacking and Setup 2.3.1 Unpacking

The equipment is normally shipped to the measurement site in eight transit cases (11 cases including the three receivers). Unpack the equipment noting how the individual items were lodged in their individual protective foam case liners. The controller and receiver can be setup as shown in figure 1, generally with the receiver on top so the paper tape record produced by the controller will not obscure the receiver meters and controls. In bright ambient light conditions (outdoor sun), it is necessary to arrange the controller so that the operator can observe the front panel displays directly from the front, as the lighted displays have a narrow viewing angle. Placing the equipment on a table, or securely propping the controller will allow direct viewing of the front panel.

# 2.3.2 Equipment Setup

After unpacking the system and visually checking for damage, check the position of the 115/230 V selector card in the ac power receptacle for each controller, and the selector switch on each antenna switch box, to make sure it is set to the proper line voltage.

The selected voltage setting is visible on each selector card; slide the fuse cover back for inspection prior to plugging in the ac power card to the controller. To change the voltage, pull out the card (with a stiff wire hook, if available), turn the card over, and reinsert it, with the desired voltage showing, and with the extraction hole next to the outside. The ac convenience outlet on the back of the controller is intended for the Singer receiver. Do not draw more than 0.5 amp from this outlet or the EMI filters will overheat. This means that it cannot be used for the NM 67 receiver.

The voltage selector switch on the antenna switch box displays the ac line voltage selected directly on the switch and it is visible through a 1.4  $\times$  0.7 cm (0.5 x 0.25") hole in the switch box near the ac line fuses. To change the selected voltage input, slide the switch up for 115 Vac, using a small blade screwdriver, or down for 230 Vac.

DO NOT CONNECT THE AC POWER TO THE ANTENNA SWITCH BOXES UNTIL THE CORRECT VOLTAGE HAS BEEN SWITCH SELECTED.

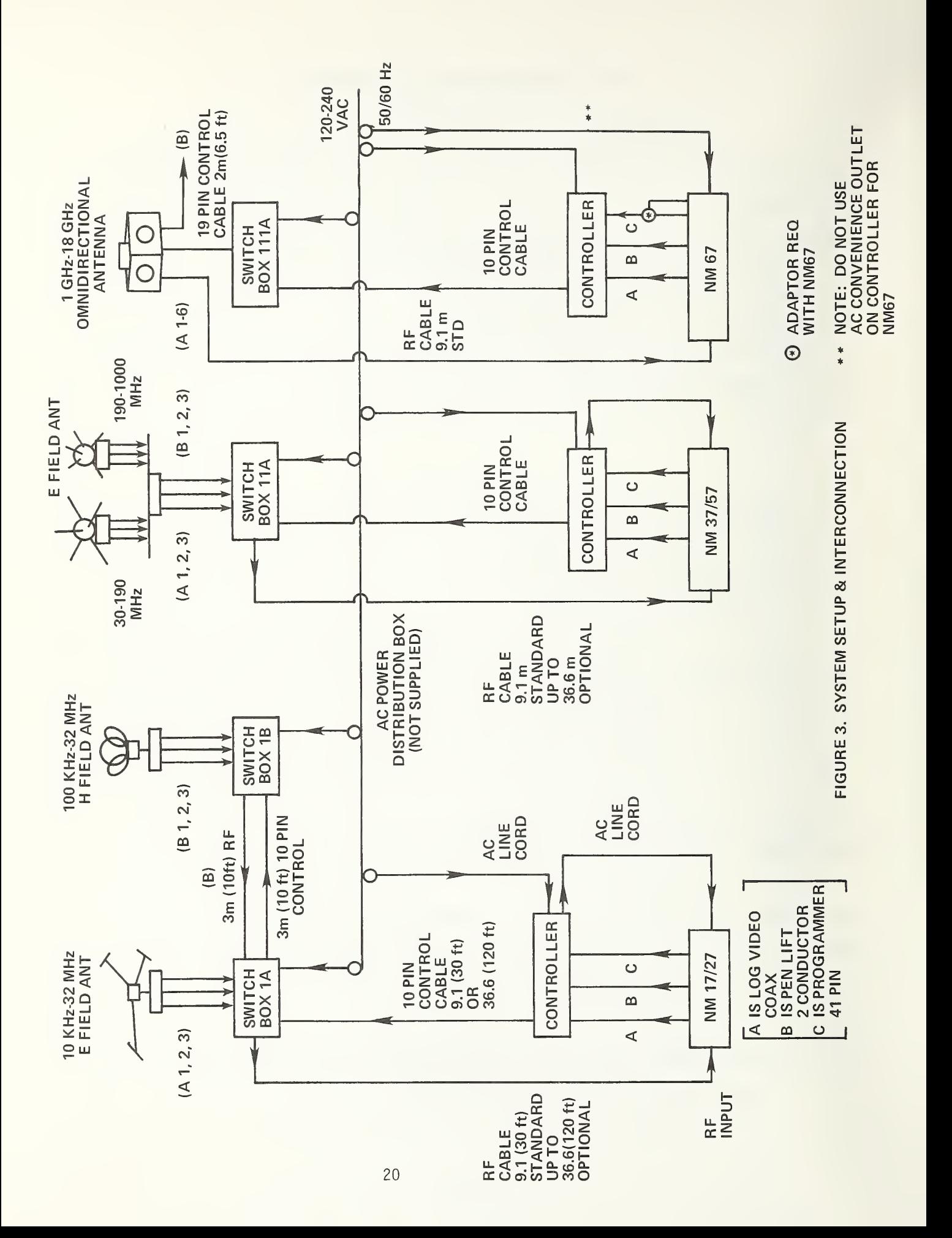

Connect the antennas, antenna switch boxes, controller(s), receivers and cabling as shown in figure 3. The system is designed so that only a portion of the equipment (for the portion of the spectrum covered by one receiver) need be set up if desired. Refer to figure 3 to ensure that the portion or portions are completely and properly interconnected before proceeding.

Mot shown on figure 3 is the remote total-and-print pushbutton on the end of a 1.2m  $(4')$  cable that may optionally be plugged into the controller(s). This cable allows the operator to keep his eyes on the receiver while requesting data print out. The remote pushbutton merely parallels the total-and-print pushbutton on the front panel

#### 2.3.3 Memory (Personality Module) Insertion into the Controller

×

This system is equipped with changeable memories (personality modules) that contain all the frequency, calibration and other information for a specific antenna-recei ver combination. It is important to ensure that the intended frequency bands correspond and serial numbers match among the antennas, antenna switch boxes, receiver type, and the plug-in memory that goes in the back of the controller. For example, if it is desired to use the NM-37/57 portion of system 2, all the serial numbers should be 103 (system <sup>1</sup> is serial number 102 and system 2 is 103). In addition, the plug-in memory should say, for this example, "Personality Module for Singer MM 37/57 Receiver and Antenna." See the packing list for a complete listing of matching numbers. The controllers are interchangeable.

# 00 NOT INSERT OR REMOVE THE PLUG-IN PERSONALITY MODULE WITH THE CONTROLLER POWER TURNED ON.

The personality module plug-in memory uses CMOS components and plugs directly into the internal microcomputer backplane which carries supply voltages. Being CMOS, it is very subject to transient and static electricity damage. Permanent damage may result if the module is removed or installed with the power on. In addition, no fingers or tools should be inserted so as to touch the printed circuit board edge connector of the plug-in module (or of the socket

in the controller). The module has a sheet aluminum protective case for mechanical and electrostatic protection that should only be removed at a static protected work station.

合

When installing the plug-in memory personality module (with the power off), ensure that the module is right side up. Two small labels indicate "top" and "bottom.

When tightening the four thumbscrews, use only finger pressure; do not use a screwdriver, or galling of the threads and excess compression of the RFI gasket may occur. The gasket is designed to compress only to 80% of its original thickness

## 2.3.4 Paper Loading into the Printer

If the thermal printer is out of paper, or if the available paper remaining indicator is near the E (Empty), install a new roll. Loosen the four thumbscrews and remove the printer front plate and attached paper magazine. Remove the black plastic roll center by pulling upward. Lightly rap the new paper roll ends on a flat surface to align the roll edges (much as is done with a deck of cards); the roll must turn easily in the magazine or the printer will not feed properly and will produce short (squashed) lines. Insert the black plastic roll center in the roll and insert this assembly into the printer magazine by pressing down (see figure 4). Be sure both the retaining springs have popped up and are holding the roll center down. Push the paper release down and insert the paper under the assembly with the printed circuit cable, and the paper should appear out the front of the printer. Ensure that the roll turns easily. If not, check for misalignment of paper, or a non-flat roll end.

Mote that when the paper supply gets sufficiently low, there is a "low paper" micro-switch that will prevent the printer from returning a "ready" signal to the microcomputer in the controller, which in turn will hang up the entire system until more paper is inserted.

When inserting the loaded paper magazine, printhead, and faceplate back into the controller, use only finger pressure to tighten the four thumbscrews. Do not use a screwdriver, or galling of the threads and excess compression of the RFI gasket may occur. The printheads and faceplate assemblies are interchangeable, but serial numbers that correspond (originally) to the remainder of the printer are contained in the controller.

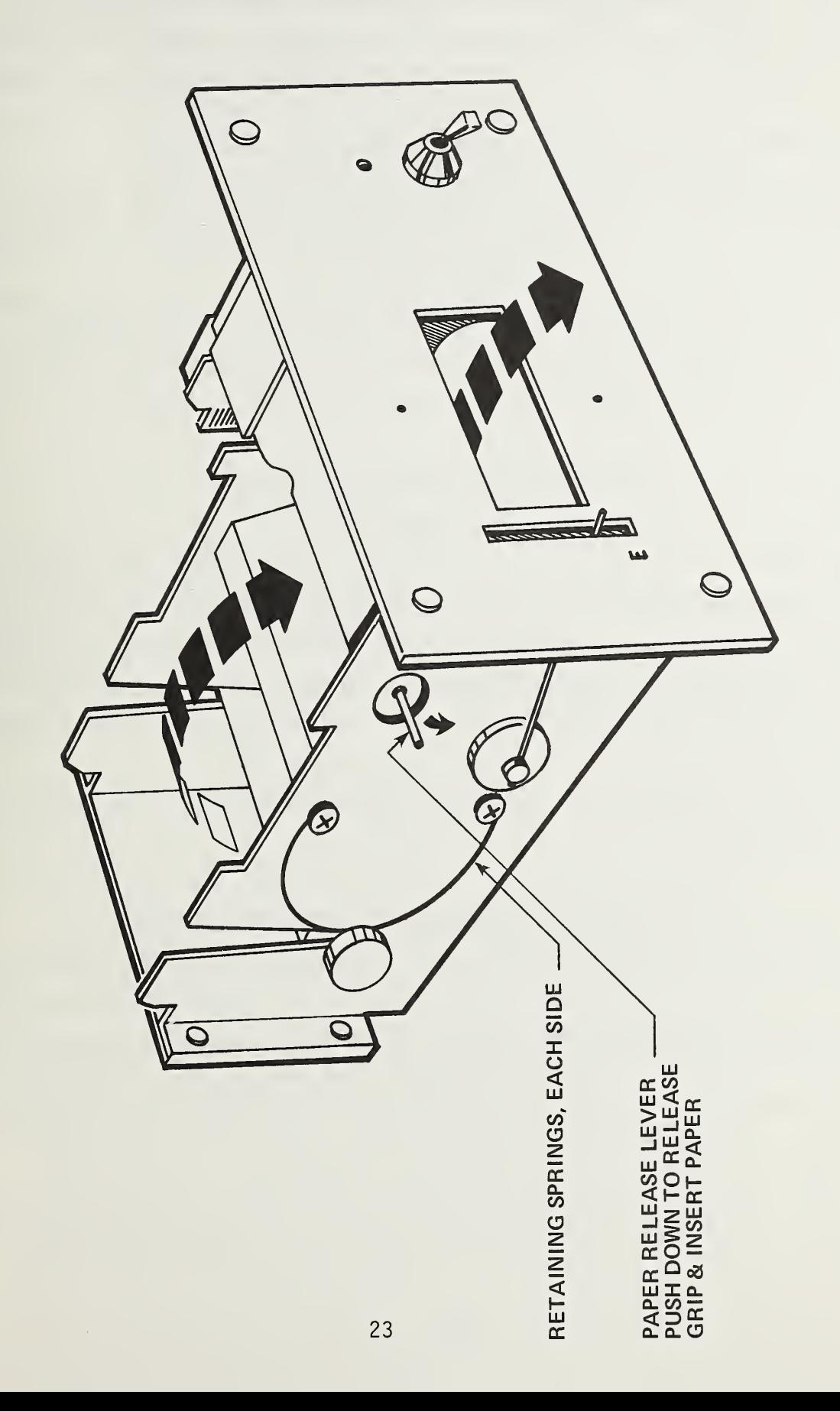

÷,

FIGURE 4.  $\rightarrow$  $\mathtt{\sim}\mathtt{c}$  $-$ THERMAL  $\epsilon$ MOUNTED IN  $-$ CONTROLLER.

#### 2.3.5 Power-Up

After it has been determined that the correct power line voltages and frequencies have been selected (see section 2.3.2 above), plug the ac power cables into the ac outlet. This applies power directly to the antenna switch boxes, as there is no ac power on-off switch on these boxes, only a voltage selector switch. As soon as the antenna switch boxes are plugged into ac power, they are on. The pilot lights on the antenna switch boxes IA, IB, and IIA, should light, as well as the pilot light on the 1-18 GHz antenna. Turn on the ac power switches on the controllers and receivers.

Note that both E-field and H-field antennas for the 17/27 receiver contain amplifiers that are powered by +24 V that is fed up the coaxial RF cable. Do not insert any attenuator or other DC short circuit across the RF coaxial cables connecting the 17/27 antennas to their respective switch box(es).

# 2.4 Preliminary Equipment Checkout 2.4.1 Controller

Upon application of power, the microcomputer in the controller initiates a two-second test of all LED indicators and 7 segment readouts on the front panel (except for the "0 dB" light, which is lit whenever the four position switch in the lower left hand corner is in the LOG VIDEO position). Once this light test has been initiated and terminated, it is <sup>a</sup> good indication that the microcomputer is operational.

The printer has its own <sup>5</sup> volt power supply; its red LED pilot light is run off of this supply.

#### 2.4.2 Antennas, Antenna Switch Boxes and Receiver

Upon application of power, the receiver and switch box pilot lights should be lit. The pilot light for the NM-67 antenna-switch box combination is mounted on the antenna. After about one half hour of operation, the amplifiers contained in the end of the 17/27 E-field dipoles, and in the base of the H-field loop antennas, should be warm. If pilot lights are not lit, check fuses and power connections.

### 2.5 Equipment Operation

Refer to section 2.3.2 for equipment setup, to section 2.3.3 for memory installation (do not insert the memory with power on), section 2.3.4 for printer paper loading, and to section 2.3.5 for application of power (make sure correct voltage is selected before applying power).

# 2.5.1 Controls, Indicators, and Receptacles

i

This section contains a brief description of each of the controls, indicators, and receptacles used on the controller.

### 2. 5. 1.1 Front Panel

Paragraph letters and numbers correspond to callout on figure 5.

- A. RAPID SCAN pushbutton -- (AUTO mode only) Selects RAPID SCAN mode. This is a tuning aid. The adjacent light indicates RAPID SCAM mode.
- B. FOLLOW MAX ELEMENT pushbutton -- (AUTO mode only) Periodically samples all elements of the selected antenna and selects the element having the strongest signal. This is a tuning aid. The adjacent light indicates FOLLOW MAX ELEMENT mode.
- C. NO ANTENNA CORRECTION FACTOR ADDED light -- This light indicates that no calibration factors for the antenna are being applied. This mode is activated by holding the NEXT ELEMENT pushbutton in while turning on the ac power. Make sure unit is in the MANUAL mode before doing this.
- D. SET RECEIVER ATTENUATION TO 0 dB light -- This light being lit indicates the unit is using the log video detector of the receiver. To obtain a correct reading when this detector is used, either (1) the attenuator on the receiver must be set to 0 dB, or (2) if the attenuator is set to another position (positive values only), this value must be entered, or added to the value entered, on the external attenuator thumbwheel switch on the controller.
- E. Antenna element lights -- This series of lights indicate which antenna element is connected to the receiver.
- F. Signal strength display -- This is the dB  $\mu$ v/meter display.
- G. Antenna array select switch -- Selects between the A and <sup>B</sup> antenna arrays.
- H. PRINT pushbutton -- Prints the previously stored or computed information.

- I. Frequency-clock display -- This is the frequency display or the time display depending on the position of switch  $J$ .
- J. FREQUENCY/CLOCK DISPLAY switch -- Selects display of frequency or time of day.
- K. ADV. MIN. pushbutton -- Advances minutes for setting clock.
- L. GHz-MHz-kHz lights -- These lights indicate the units of the frequency display.
- M. REQUEST EXTRA HEADER OUTPUT pushbutton -- Used to print out <sup>a</sup> new header at any time.
- N. Intensity control -- Used to control the brightness of the LED display <sup>1</sup> ights.
- O. Power switch -- Applies ac power to the unit when on.
- P. Printer power light -- This light indicates power is reaching the printer
- Q. Feed pushbutton -- This button advances the paper from the printer.
- R. <sup>E</sup> (empty) indicator -- This indicator shows how much paper is left in the printer.
- S. HIGH/LOW SENSITIVITY switch -- Used to select <sup>a</sup> pad within the antenna switch box to compensate for low/high fields. Will print an "H" or "L" on the output header to indicate high or low sensitivity. When in the low sensitivity mode, the true measured signal is compensated to account for the pad in the antenna switch box and an "L" will be printed on the header. Switching of the antenna sensitivity is automatic except in the case of the NM 17/27 E-field antenna, where the elements must be manually extended for low level fields and pushed in for high level fields.
- T. MAX-FINDER pushbutton -- Prints the maximum signal strengths and corresponding time and frequency as a function of time. This may be used in conjunction with a frequency sweep. The adjacent indicator shows MAX. FINDER mode.
- U. ADV. HRS. pushbutton -- Advances hours for setting clock.
- V. CABLE LOSS thumbwheels -- Allows entry of correction in dB for non-standard cable loss.

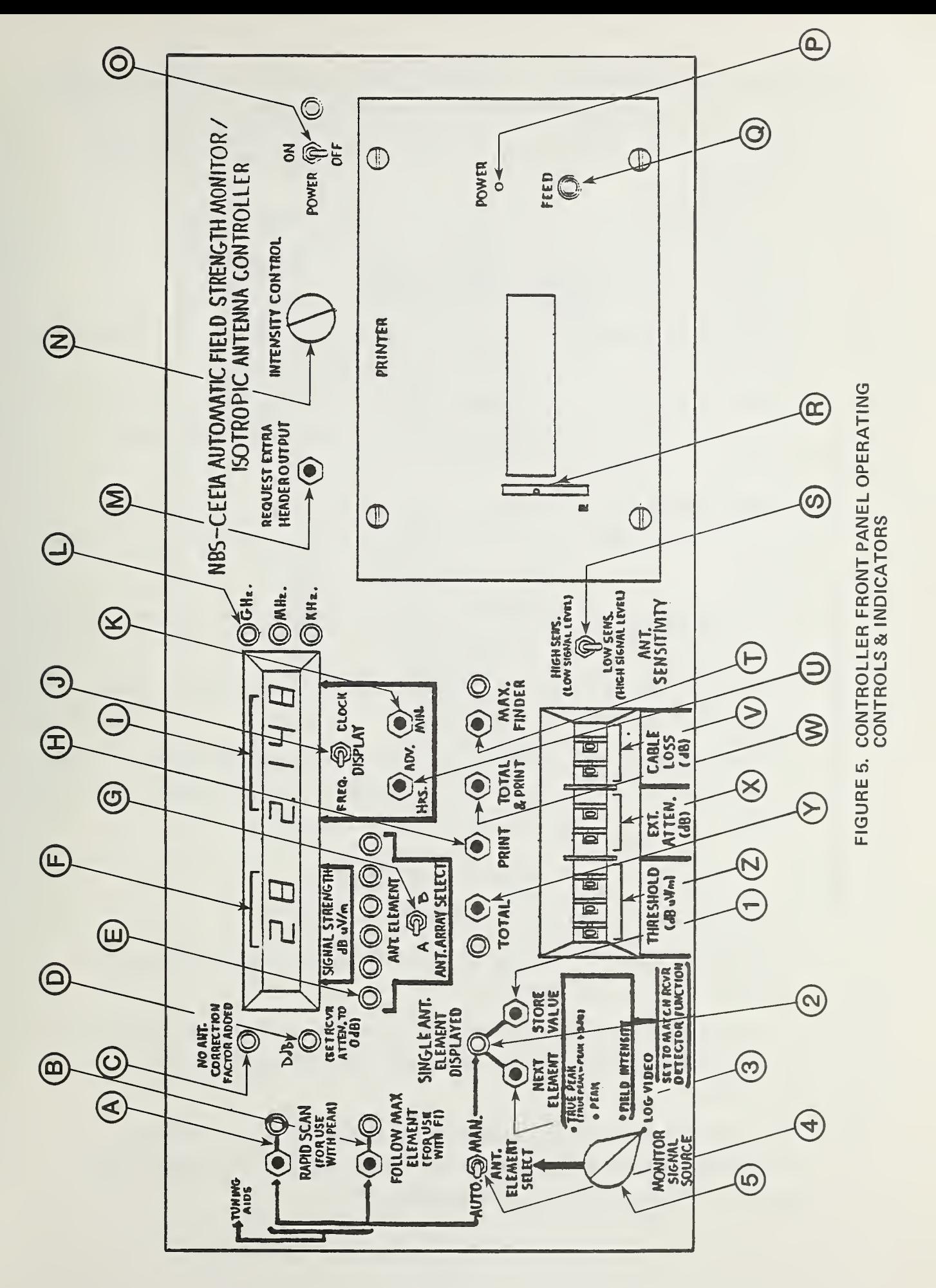

- W. TOTAL & PRINT pushbutton -- Combines the functions of TOTAL and PRINT.
- X. EXT. ATTEN. thumbwheels -- Allows entry of correction factor in dB for any additional known external attenuation between the antenna and receiver.
- Y. TOTAL pushbutton Causes total field strength to be computed and displayed. All antenna elements are used in the computation. The adjacent indicator indicates TOTAL mode.
- Z. THRESHOLD thumbwheels -- Allows entry of threshold signal for MAX-FINDER operation.
- 1. STORE VALUE pushbutton -- (MANUAL mode only) Stores the presently displayed value of field strength received by the selected antenna element for subsequent PRINT or TOTAL operation.
- 2. SINGLE ANTENNA ELEMENT DISPLAYED light This light indicates the display is showing the signal being picked up by <sup>a</sup> single antenna element only.
- 3. NEXT ANT. pushbutton (MANUAL mode only) Connects the receiver to the next sequential antenna element.
- 4. AUTO/MANUAL antenna selection switch -- Selects automatic or manual selection of antenna elements.
- 5. Monitor signal source selection switch Determines the source for the signal strength and how it is to be processed, (FI, PEAK, TRUE PEAK, LOG VIDEO).

### 2. 5. 1.2 Rear Panel

Paragraph letters correspond to callout on figure 6.

- A. Convenience outlet Intended for the Singer NM 17/27 or NM 37/57 receivers. Do not use for NM 67.
- B. To recorder penlift on receiver (0.20" jack) Signal from penlift jack on receiver tells MAX. FINDER mode when receiver spectrum scan is finished.
- C. Personality module (plug-in memory) -- Insert the plug-in memory corresponding to the receiver-antenna model and serial number being used. Turn power OFF before inserting.
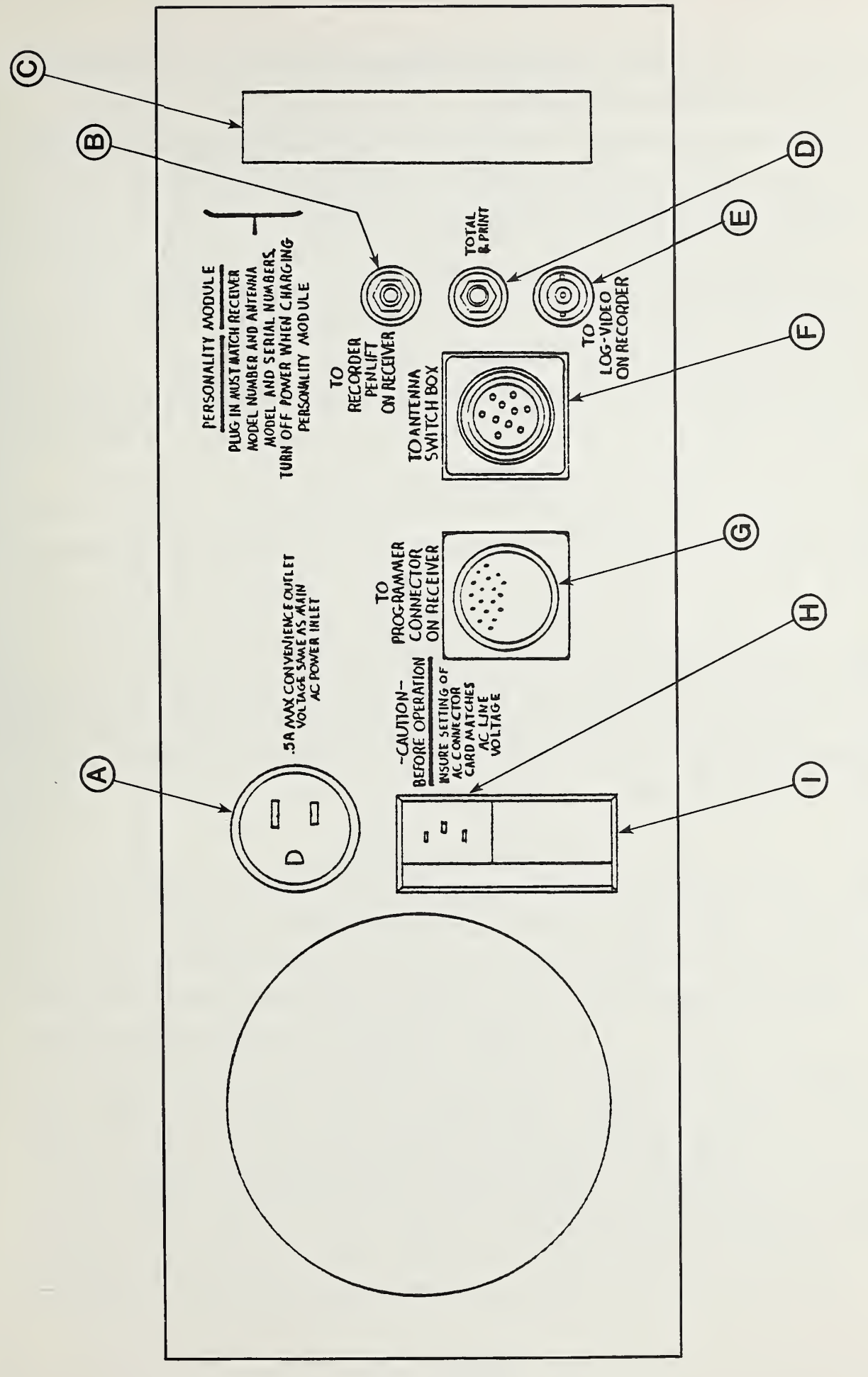

 $\mathbf{a}$ **CONTROLLER** REAR PANEL RECEPTACLES.

- 0. Total and print jack -- Provides optional alternate (parallel) pushbutton for TOTAL & PRINT on end of cable.
- E. LOG VIDEO input jack (3NC) -- Accepts log video signal from the receiver.
- F. To antenna switch box (10 pin cable ) -- Provides control signals for selecting antenna elements and antenna sensitivity.
- G. To programmer connector on receiver (41 pin cable) Accepts all control signals from the receiver except log-video and penlift.
- H. AC power input to the controller.
- 1. Fuse and voltage selection card compartment -- Ensure that the voltage visible on the card matches the voltage supplied before applying power.

### 2.5.2 Lamp Test and Intensity Control

Upon application of power, the microcomputer in the controller initiates a two-second test of all LED indicators and <sup>7</sup> segment readouts on the front panel (except for the "0 dB" light, which is lit whenever the 4 position selector in the lower left hand corner is in the LOG VIDEO position).

The controller is designed to be operated in direct sunlight. The LED indicators are therefore high brilliance with <sup>a</sup> narrow cone of light output. To prevent uncomfortably high brilliance in low ambient light, an intensity control is provided to dim the LEDs.

# 2.5.3 Setting the Clock

The clock contents are displayed by switching the DISPLAY switch to the CLOCK position. When power is applied, the clock contents are zero. Select an operating mode with a frequent display update cycle; LOG VIDEO signal source and RAPID SCAM mode are recommended. Press the ADV. HRS. (advance hours) button and hold until the proper hour is displayed. The hours will advance approximately two per second. Then press the ADV. MIN. (advance minutes) button and hold until the proper minute is displayed. The minutes will also advance approximately two per second. The clock will start when the DISPLAY switch is switched from CLOCK to FREQ. The DISPLAY switch may be set to CLOCK at any time to display the current time. The clock will continue running unless ADV. HRS. or ADV. MIN. is pressed, or the power is turned off.

### 2.5.4 Selecting the Signal Source

The MONITOR SIGNAL SOURCE switch in the lower left hand corner of the front panel selects one of two signal sources from the receiver, and also adjusts the time that the controller waits before sampling. The two signal sources are the log-video BNC output on the back of the receiver and the receiver detector output as obtained from the receiver dB readout pin in the programmer connector.

The log-video output is present at all times and is independent of the position of the receiver measurement function selector switch. Log-video has a very rapid response and is used when looking at rapidly changing signals, such as obtained when the receiver is doing a spectrum scan and the controller is in MAX. FINDER mode.

The receiver detector output time constants are controlled by the (Singer) receiver function selector switch; the controller signal source switch should be set to match the receiver function selected except in the case of log-video.

# 2. 5.4.1 LOG VIDEO

In the LOG VIDEO position, the signal from the log video output of the receiver is sampled. The receiver function switch may be in any position. This position has a quick response and tends to yield a short term average signal value. Displayed and printed values are not corrected for receiver attenuator settings. To obtain a correct amplitude reading when the LOG VIDEO detector is selected, either  $(1)$  the attenuator on the receiver must be set to 0 dB, or  $(2)$ if the attenuator is set to another position (positive values of attenuation only), this value must be entered on the EXT. ATTEN. thumbwheel switch on the controller. This is necessary because the Singer receiver does not internally correct the amplitude of the LOG VIDEO output as a function of the receiver attenuator setting; this correction must be set by the operator into the controller as mentioned in (1) or (2) above.

Because the LOG VIDEO response is so rapid, the Singer receiver amplitude output meter needle which reads FI cannot always respond. The system becomes nonlinear above 4 dB beyond the top of the signal strength meter. Signals at or above this level are considered to be an overrange. To prevent the inadvertent missing of short duration large signals a warning message is printed whenever an overrange condition occurs when using the LOG VIDEO signal. The message \*\*\*OVERRANGE\*\*\* will be printed. When this message is encountered, more

attenuation should be inserted within or prior to the receiver front end, and the measurement should be repeated.

#### 2.5.4.2 FI (Field Intensity)

In the FI (Field Intensity) position, the signal is taken from the receiver dB readout pin. The receiver function switch should be in the FI position. When this position is used, a longer delay is inserted after selecting an antenna element, before the reading is taken (the delay is determined by parameter FIS in the personality PROM), nominally 0.6 seconds. This position has a slow response, but greater immunity to noise. Displayed and printed values are automatically corrected for receiver attenuator settings. Generally FI is used below about 30 MHz and FI or PEAK is used above 30 MHz. The real criteria is the type of signal to be measured and the level of background noise present.

### 2. PEAK

In the PEAK position, the signal is taken from the receiver dB readout pin. The receiver detector function switch should be in any of the peak positions with a hold time of 0.05 to 3.0 seconds. Whenever an antenna element is selected, the monitor waits 50 milliseconds (parameter SPK in the personality PROM) for the previous peak to be dumped. It then takes several samples,  $\qquad$ nominally 4, (parameter NPK in the personality PROM) and chooses the maximum value. This should correspond to the maximum signal received within the sample period. This position has a fairly quick response.

#### 2.5.4.4 TRUE PEAK

The definition of the peak signal, as read out by the Singer receiver, is scaled so that it will read the same as FI for a cw signal. Because of the requirement for measuring actual peak values, a position called TRUE PEAK is supplied on the controller that simply adds 3 dB to the reading that would be obtained on PEAK.

### 2.5.5 External Attenuation and Cable Loss Thumbwheels

These two thumbwheels each do the same thing; whatever is dialed in is added to the computed or displayed field strength. If, for example, the operator selects LOG VIDEO and the receiver attenuator is set to +20 dB, then 20 dB should

be set on EXT ATTEN. Values are to be entered on CABLE LOSS wherever extra RF cable beyond the standard 9.1 meter (30 ft) cable is supplied. The systems are calibrated using the standard 9.1 meter cables so their loss is already taken into account in the plug-in memory calibration factors. Below 30 MHz the additional RF cable losses are generally less than <sup>1</sup> dB. Tables of cable loss for each color coded BNC RG-55 cable supplied for the frequency range 30 to 1000 MHz are given in Appendix A.

If cables beyond the standard 9.1 meter cable are used, find this cable in Appendix I, refer to the TRANS. LOSS FORWARD, dB column, determine the loss for the nearest frequency, round to the nearest dB, discard the negative sign, and enter (add) this loss into the CABLE LOSS thumbwheel. Remember to change it for different frequencies and cable lengths. Set CABLE LOSS to zero when using the standard 9.1 meter cable.

### 2.5.6 Selecting High or Low Antenna Sensitivity

An antenna sensitivity switch ("S" in figure 5) has been provided to extend the dynamic range of the system and automatically provide a correct field strength reading in each position. The ranges are approximately:

(1) NM 17/27 E-Field Probe

high sensitivity 50  $\mu$ V/meter to 10 V/meter low sensitivity 500  $\mu$ V/meter to 100 V/meter at a 10 kHz bandwidth.

- (2) NM 17/27 H-field Probe (Only one sensitivity) 10 mV/meter to 100 V/meter
- (3) NM 37/57 30 190 MHz 190 <sup>1</sup> GHz 100 pV/meter to 0.5 V/meter 30 mV/meter to 2 V/meter high sensitivity 50  $\mu$ V/meter to 0.1 V/meter low sensitivity 1.5 mV /meter to 2 V/meter at a 10 kHz bandwidth.
- $(4)$  NM 67 1 GHz\* 18 GHz\* high sensitivity 500  $\mu$ V/meter to 10 V/meter 20 mV/meter to 10 V/meter low sensitivity 5 mV /meter to 100 V/meter 200 mV /meter to 100 V/meter at a <sup>1</sup> MHz bandwidth

\*For frequencies in between, interpolate linearly.

The switch controls an attenuator in the antenna switch box and causes an "H" or "L" to be printed on the printer header to indicate high or low sensitivity. When in low sensitivity mode, extra amplitude is mathematically added by the controller to the measured signal to compensate for the attenuator in the antenna switch box and an "L" will be printed on the header. Switching of the attenuators is automatic except in the case of the NM 17/27 E-field antenna (dipole), where the antenna elements must be manually extended for low level fields and pushed in (telescoped) for high level fields.

# 2.5.7 Using Tuning Aids for Locating Signals

RAPID SCAN and FOLLOW MAX ELEMENT modes are intended to be used to switch the antenna elements automatically while the operator is manually tuning the receiver, searching for signals. Each mode has some advantage. Neither mode produces accurate signal strength measurements; as a reminder of this, the signal strength display is blanked while in these two modes.

Because of the speed required in switching and sensing of signals in these modes, both modes use the log video signal. As <sup>a</sup> result of using log video, the controller will print overrange messages whenever the signal is 4 dB or more above the top of the signal strength meter. When this happens, either (1) tune off the signal, (2) increase the attenuation, or (3) choose another mode. See section 2.5.4.1, LOG VIDEO.

# 2. 5. 7.1 RAPID SCAN Mode

The AUTO/MANUAL switch must be in the AUTO position. Pressing RAPID SCAN places the controller in the RAPID SCAN mode. This mode causes the antenna elements to be sequentially selected. Each element will be connected for the time in milliseconds specified by SCN in the personality prom, plus an additional eight milliseconds machine overhead time. SCN is nominally set to two, giving a total selection time per antenna element of ten milliseconds.

During RAPID SCAN the frequency display shows the current receiver frequency; however, the signal strength display is blanked. This mode is intended for use with the receiver detector in the peak position, and for use mainly in the microwave region to catch, for example, radar signals from rotating radar antennas. As mentioned earlier, this is not a measurement mode; do not attempt to take accurate amplitude readings from the receiver signal strength meter. To make accurate amplitude readings switch to MANUAL or switch to AUTO and compute <sup>a</sup> TOTAL.

### 2. 5. 7. 2 FOLLOW MAX ELEMENT Mode

The AUTO/MANUAL switch must be in the AUTO position. Pressing FOLLOW MAX ELEMENT places the controller in the FOLLOW MAX ELEMENT inode. This mode is intended to assist manual location of strong signals by automatically selecting the strongest antenna signal for most of the time. The frequency display shows the current receiver frequency. The signal strength is blanked.

This mode causes the antenna elements on the selected antenna to be periodically sampled to determine the element with the maximum signal. This element is then selected until the next periodic scan. The cycle time per scan is programmed as parameter MFC in the personality PROM. Typically, each element is sampled for three milliseconds and MFC is set for 100 milliseconds, resulting in sampling about 10% of the time with the strongest el anent connected 90% of the time. This mode is intended for use with the receiver detector on FI. Because longer time is spent on the strongest el anent, speech modulation is easier to understand on this mode.

# 2.5.8 Reading and Recording Field Strength for Each Antenna El ement~

The antenna elements are manually selected by placing the AUTO/MANUAL switch in MANUAL. The antenna element indicators show which element is currently selected. To select the desired element, press NEXT ANT. until the proper indicator is lit.

The frequency and strength are continuously sampled and displayed. The antenna system corrections, cable loss and external attenuation factors from the thumbwheels are added and the correct signal strength is displayed. To freeze a reading for printing, computing total strength, or both, press STORE VALUE. The display will show the value stored as long as STORE VALUE is held. After release, the display will again continually follow the signal, but the stored value is held internally until erased by <sup>a</sup> new value for the same antenna element, by changing the AUTO/MANUAL switch, by a successful total operation, or tuning power off.

The value displayed may be recorded (printed) by pressing PRINT. See section 2. 5. 9. 3 PRINT and Printer Format for printer details.

#### 2.5.9 Computing and Recording TOTAL Field Strength

The controller computes the equivalent field from the outputs of each of the three orthogonal antennas. The resultant total is then displayed to the operator. This function makes it unnecessary to rotate the receiving antenna to find the maximum signal strength.

#### 2.5.9.1 Automatic Antenna Element Selection

For automatic antenna element sampling, the AUTO/MANUAL switch must be set to AUTO. When TOTAL is pressed, all antenna elements are sequentially selected and corresponding readings are stored. The time spent on each element is a function of the setting of the SIGNAL SOURCE switch; nominally 600 ms is used for FI which has the longest detector integration time, down to nominally 10 ms for LOG VIDEO, which has the shortest integration time. The antenna corrections are applied to the reading and the total field strength is computed. The cable loss and external attenuation factors from the thumbwheels and corrections from the high/low sensitivity switch are added, and the resulting total field strength is displayed. The receiver frequency setting during the sample is displayed. The reading is held until another operation is performed. If more than three elements are used, the strongest three of the elements are used. The indicator corresponding to the element having the strongest signal will blink. All stored element values will be reset after the TOTAL operation. A TOTAL & PRINT operation however will bypass the indication of strongest element.

### 2. 5.9.2 Manual Antenna Element Selection

For manual antenna element sampling, the AUTO/MANUAL switch must be in MANUAL. Use NEXT ANT. and STORE VALUE buttons sequentially to store readings for all three (or six) antenna elements. Then press the TOTAL button. The total field strength is computed in the same manner as with automatic antenna element selection, except that the antenna values previously stored by store value are used for computing the total strength.

As an operator diagnostic aid, if all three (or six) element values have not been stored when TOTAL is pressed, the display will blink and the indicators for which elements have been stored will be lit (i.e., elements for which values were not stored will be dark). Since the controller cannot produce a total and is waiting for the operator to press NEXT ANT to get to the missing element(s) (and then STORE VALUE), any request for PRINT will be ignored.

The values displayed by STORE VALUE or TOTAL may be printed (recorded) by pressing PRINT. The thermal "grocery tape" printer is provided to allow the recording of the majority of the measured data easily and rapidly without the use of pencil and paper.

A status block is printed before the first data line after power up, whenever any of the status values are changed and additionally whenever the REQUEST HEADER button is pushed. The header block gives the A and B antenna serial numbers (initially 102 or 103), the SENSITIVITY switch setting (H-high or L-low) and the cable loss and external attenuation thumbwheel settings in dB. Antenna model numbers (initially 504 through 508) may be looked up in the following table; enter the table using the printed frequency and setting of the ANT. ARRAY SELECT switch. Since the printer prints from the bottom up, the header is at the bottom of the column of data. See figure <sup>7</sup> for the printout format.

Following the status block is a data header which gives the receiver frequency signal strength, setting of ANTENNA ARRAY SELECT SWITCH, and the time.

| Frequency Range<br>in Sala | Receiver in Use | Antenna Array<br>Select Switch | Antenna<br>Model No. |  |
|----------------------------|-----------------|--------------------------------|----------------------|--|
| 10 kHz to 32 MHz           | $NM-17/27$      | A (E-field)                    | 504                  |  |
| 100 kHz to 32 MHz          | $NM-17/27$      | B (H-field)                    | 505                  |  |
| 30 MHz to 190 MHz          | NM-37/57        | $\mathsf{A}$                   | 506                  |  |
| 190 MHz to 1000 MHz        | NM-37/57        | B                              | 507                  |  |
| 1 GHz to 18 GHz            | $NM-67$         | A                              | 508                  |  |

Table 2. Determination of antenna model number given frequency and antenna array select switch setting

KKKKK LLLR MM PP : QQ (FHZ) (DB) FREQ SIG AMT TIME <sup>i</sup> i i <sup>i</sup> i i i i <sup>i</sup> i i <sup>i</sup> <sup>i</sup> i i i i i i <sup>i</sup>

ATTEM :C DD EXT EE CBL A. ANT #AAA B. AMT #BBB i i i i i i i i i i i i i i i i i i i i

(status block)

#### where:

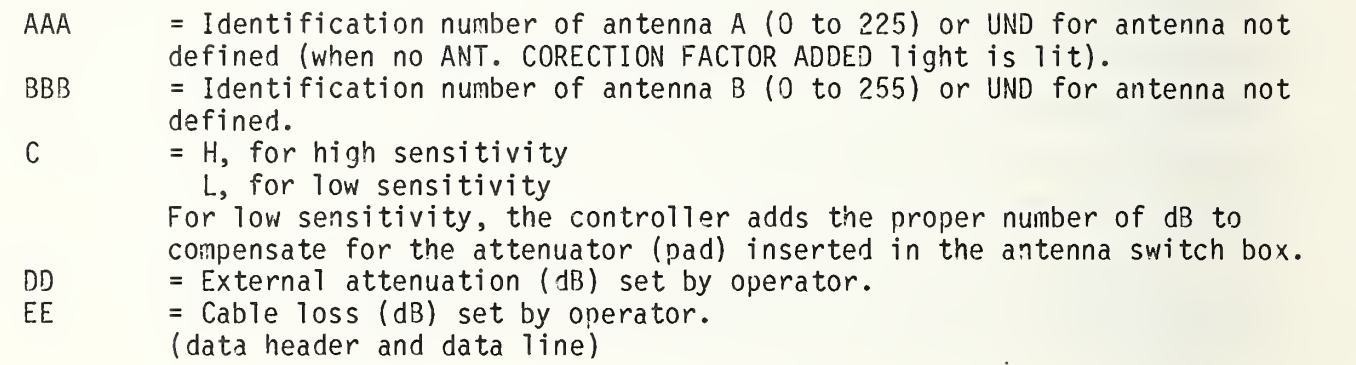

#### where:

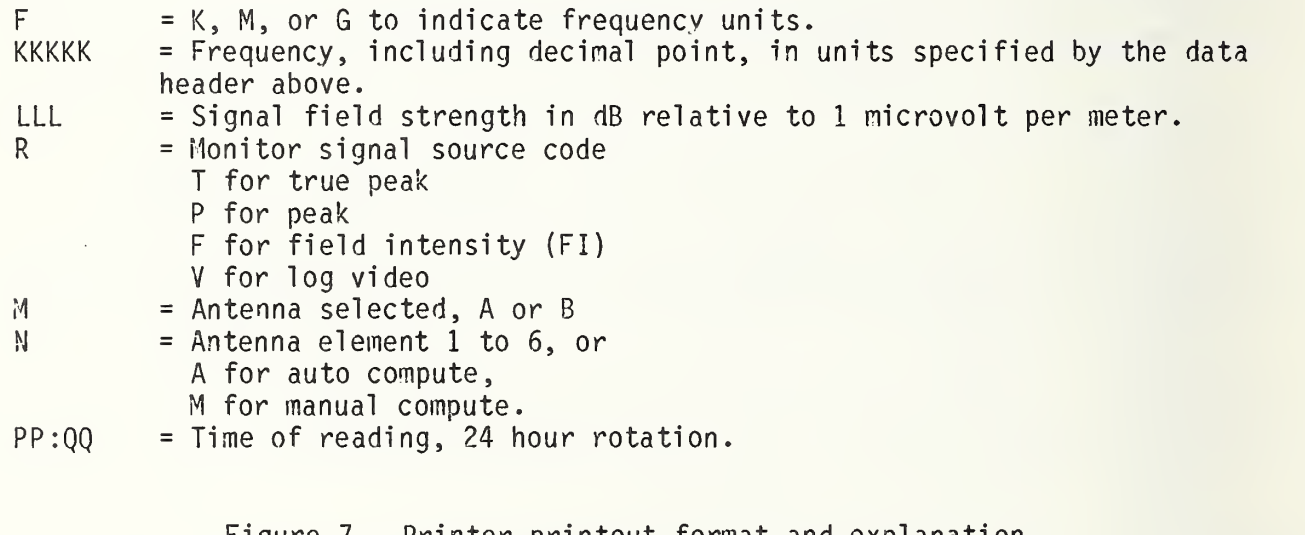

Figure 7. Printer printout format and explanation of system identifiers and variables. (see figure 8 for MAX FINDER format)

### 2. 5. 9. 4 TOTAL & PRINT

The TOTAL & PRINT pushbutton combines the functions of TOTAL and of PRINT and additionally returns the controller to the mode previously selected. A jack on the rear panel and <sup>a</sup> 1.2 meter cable with <sup>a</sup> pushbutton on the end allow the operator to compute and record a signal with a minimum of effort while concentrating on manually tuning the receiver. TOTAL & PRINT takes the place of three separate operations, TOTAL, PRINT and return to RAPID SCAN (or FOLLOW MAX ELEMENT).

### 2.5.10 Us ing MAX. FINDER

MAX. FINDER is <sup>a</sup> mode in which the controller scrutinizes an input for peaks (maxima) in the incoming signal, hence the name MAX. FINDER. This mode can be used in several ways.

In the AUTO mode when MAX. FINDER is pressed, the antenna elements are scanned and the signal strength monitored continuously for peaks in the signal strength.

In the MANUAL mode when MAX. FINDER is pressed, the antenna element selected is monitored continuously for peaks in the signal strength.

With either the AUTO or MANUAL mode selected, the MAX. FINDER mode can be used to either monitor a single frequency as a function of time, or to examine the output of the receiver during an automatic frequency sweep (initiated by pressing the scan button on the receiver).

A peak is defined as a maximum signal reading preceded by a signal increase and followed by a signal decrease. The minimum increase and decrease required to define a peak is determined by parameter PKS on the personality PROM. Once a peak value is determined, it is printed along with the corresponding frequency and time. As soon as a peak is determined and printed, the monitor will continue to look for the next peak. If a new peak is determined while the previous printing operation is being conducted, it will be stored until the printer can accept it. However, if more than one peak is determined while a previous printing operation is being conducted, only the highest one will be stored and printed. This may cause some loss of data in an extremely crowded band. A printing operation takes approximately 0.3 seconds.

Since the receivers have a relatively rapid internal sweep, the only detector output that can follow the resultant rapid changes in amplitude is the log video output. Using log video on MAX. FINDER gives satisfactory spectrum information; however, it should be remembered that successive readings obtained on successive scans for the same station may vary a few dB since log video follows the modulation of the signal.

Also remember that since the log video output is used, the message \*\*\*OVERRANGE\*\*\* may be encountered. See section 2.5.4.1 LOG VIDEO to remedy the overrange message. Care should be used for unattended monitoring of single frequency occupancy to prevent using all the paper in the printer for overrange messages.

The THRESHOLD thumbwheels are used by the MAX. FINDER function. Any peak values less than the level specified by the THRESHOLD thumbwheels are not printed. The THRESHOLD can be set to preclude printing numerous unwanted lower level signals.

The controller will continue to print peaks until another button is pressed or the receiver frequency sweep operation termination is signaled by the receiver penlift output. The displays show the current frequency and signal strength. The signal value displayed and printed is <sup>a</sup> computed total of all antenna el enents in AUTO mode, or the strength of the selected antenna element in MANUAL mode. Note that the values measured and printed are affected by the setting of the controller signal source. The time and frequency corresponding to the maximum signal strength are printed. See figure 8 for the print format. The following example in table 3 shows the effect of the threshold and shoulder. Assume that the threshold is 80 dB, the shoulder is 6 dB, and the following readings are made:

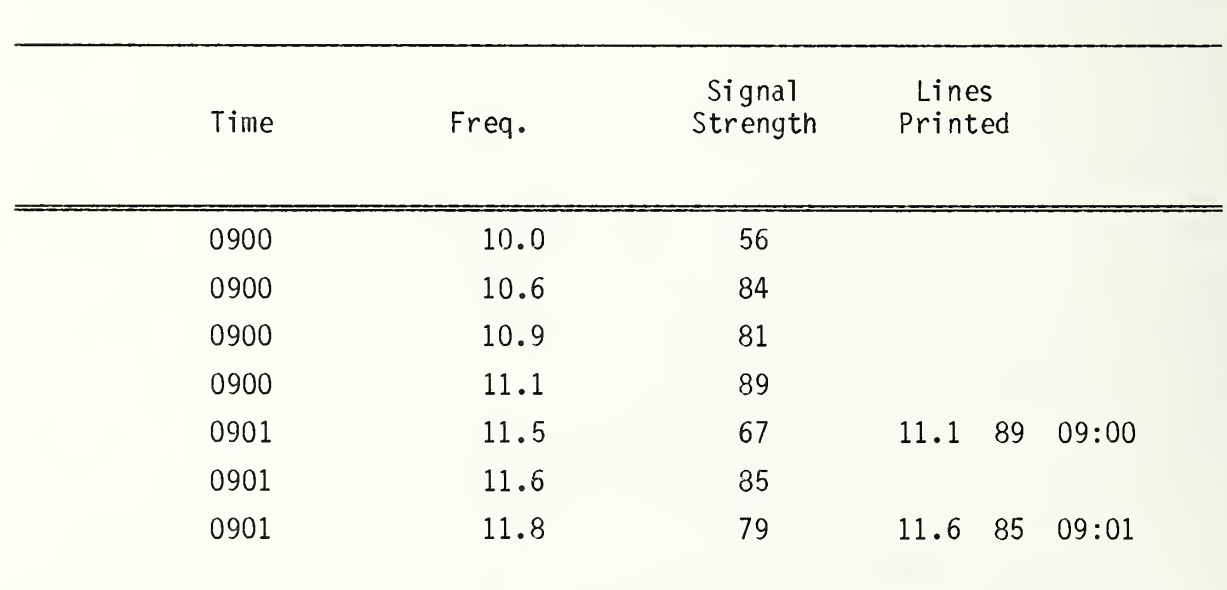

Table 3. Example of the operation of MAX. FINDER with threshold set at 80 dB and shoulder set at 6 dB. Figure 8 shows the MAX. FINDER print format.

STOP SEARCH EE:FF

# ( data)

# B AND B START CC:DD MAX FINDER AAADB

where:

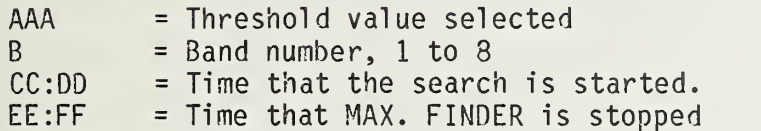

(The data header and data line format are the same as for the print command. See figure 7.)

> Figure 8. Printer printout format and Explanation for the MAX. FINDER mode.

Remember, since the printer prints from the bottom up, the first entry is at the bottom of a completed paper tape, and the last entry is at the top.

# 2.5.11 Special Operations

There are two special operations which are initiated by holding a specified pushbutton while the power is turned on to the controller.

### 2.5.11.1 Personality PROM Printout

The contents of the personality PROM (plug-in memory) may be printed. This may be desired to determine the value of some parameter actually in use, or to ensure the proper memory is in place.

To obtain a personality PROM dump, ensure the controller power is off, push the PRINT pushbutton while turning the power switch on. The PROM values are printed, four per line, in decimal. The first in each line is the decimal address of the following byte. This operation will print 1024 locations if left to run. After the PROM dump, the controller will revert to normal operation. Printing can be terminated by switching the power off.

#### 2.5.11.2 Selecting NO ANT. CORRECTION FACTOR ADDED Mode

The antenna calibration factors contained in the personality PROM (plug-in memory) may be intentionally ignored. This may be desired when using the controller to calibrate an antenna, or when using the system with an antenna other than the one characterized in the personality PROM.

To initiate the NO ANT. CORRECTION FACTOR ADDED mode, ensure the power is off and the controller is in the MANUAL mode (AUTO/MANUAL switch set to MANUAL). Then hold the NEXT ELEMENT pushbutton while turning on the power switch. The NO ANT. CORRECTION FACTOR ADDED indicator will be lit and the printout header will list UND (for undefined) in place of the antenna identification number. The controller will revert to normal mode when it is switched off.

# 2.6 Personality PROM (plug-in memory) 2.6.1 Introduction

Characteristics of the specific antenna set and receiver model are stored in a memory. This allows the controller to rapidly and automatically account for most all the characteristics (or personality) of a particular measurement setup. To allow the flexibility needed to cover wide ranges in frequency and to use the resultant several types of equipment with the same controller, a plug-in memory containing these variables is used. The memory is the general type known as Programmable Read-Only Memory or PROM; hence the term, personality PROM. System characterizing factors include number of antenna elements, gain correction as a function of frequency, receiver scaling factor (for correct frequency readout to the controller as a function of the selected band), antenna scanning rate, settling time, etc. Normally the operator will not need to be concerned with examining these constants. This section is included should examination become necessary.

#### 2.6.2 Personality PROM Format

A 1024 by 8 bit PROM must be programmed to contain information on the receiver and antennas connected to the controller. The largest number that can be contained in each location is 255 decimal.

The antenna gain is approximated by <sup>a</sup> step function taking on values which are in multiples of <sup>1</sup> dB. The antenna gain is programmed as <sup>a</sup> nominal gain for the antenna and a deviation from nominal value for each antenna element as a function of

frequency. Calibration points are programmed as a function of frequency with a corresponding gain correction factor. For a given frequency, the antenna gain is the deviation given for the next lowest programmed frequency plus the nominal antenna gain.

All entries are stored in binary format on the PROM's. Two 512 x 8 PROM's are used. The location, symbol and function are given in table 4. Location addresses are given in both decimal and octal (PROM dump is in decimal format). The microprocessor has 4000 decimal memory locations total; the personality PROM locations begin at 1000, base 8.

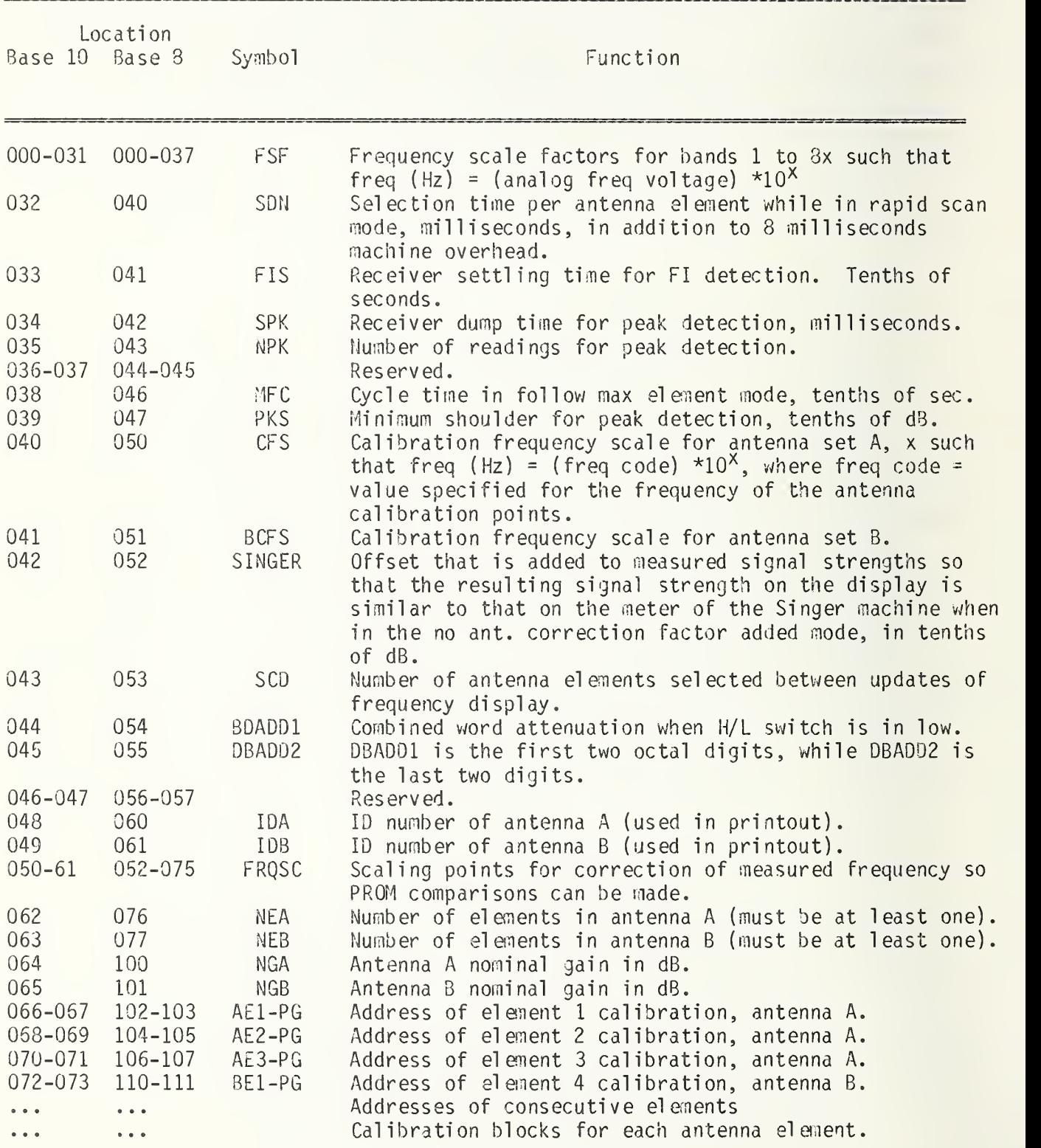

# Table 4. Location, symbol and function of all variables stored on the personality PROM (plug-in memory) –

Either antenna A or B calibration may be omitted by setting the system on NO ANT. CORRECTION FACTOR ADDED. The first element of antenna A is element 1. The first element of antenna B is element (NEA+1), where NEA is the number of elements specified for antenna A.

Calibration points are stored in blocks for each antenna element. The starting address of each block is placed in the appropriate location, as shown in table 4 above. Each block is in order by frequency. Each point specifies a frequency and a gain correction factor, in dB.

Each point is stored in two 8 bit bytes. The block is terminated by two bytes containing all "one" bits. The format for each entry is FFFFFFFF AAAAAAAA . The first byte specifies the frequency in binary. The units are determined by parameter CFS. The frequency, in Hz, is the binary value FFFFFFFF, converted to decimal, followed by the number of zero's specified by CFS. Example: If CFS = 8, 2.91 GHz is represented by  $10^{9}$ \*2.91, or  $10^{8}$ \*29  $\,$  $(base 10) = 00011101 (base 2) = 35 (base 8).$ 

The last byte (AAAAAAAA) specifies the gain correction factor in dB. The first bit is 0 for positive correction, <sup>1</sup> for negative correction. The remaining bits specify the correction value in dB.

Example:  $-5$  dB = 10000101 (base 2) = 205 (base 8). +5 dB = 00000101 (base 2) = 5 (base 8).

One can specify 256 frequencies for correction, with two frequency scales per receiver, one for antenna set A, and another for set B. For the NM-67, step sizes for both antenna sets are in 100 MHz, as receiver covers 1-18 GHz. For the NM-37/57, step sizes are <sup>1</sup> MHz up to 190 MHz and 10 MHz from 190 to 1000 MHz, as the receiver covers 30-1000 MHz. For the NM-17/27, step sizes for antenna set B are in 100 kHz. For antenna set A, step sizes are in <sup>1</sup> MHz, as receiver covers 0.01-32 MHz.

For more information on software, see volume II of the Handbook (Statement of Work)

# 3.0 NOTES ON USE OF THE SYSTEM

The Isotropic Antenna System was originally designed for surveys for high level, potentially hazardous (to electronic equipment) fields. For this reason low level sensitivity was sacrificed in order to measure fields to 100 V/meter over most of the frequency range. (In the 30 MHz - 190 MHz range, greater sensitivity was desired for certain measurement tasks and therefore the maximum field strength was limited to 2

V /meter.) However, the sensitivity of the system is such that many field strength measurement missions can be accomplished. Paragraph 2.5.6, page 33, gives the approximate useful field strength measurement ranges for the various frequency units. Mote that the H-field antenna is really only useful for high level fields.

For general spectrum occupancy measurements, impulsive noise levels and band conditions below 16 MHz require that measurements be made with the FI detector function. Otherwise noise spikes and modulation peaks will give erroneous reading when the PEAK or LOG VIDEO detector function is used. This precludes use of the MAX FINDER function and frequency sweep below 16 MHz as the FI detector function has too slow a response time.

However, if you are only looking for very high level signals, e.g., greater than  $100$  dB $\mu$ V/meter, the MAX FINDER and a frequency sweep can be used by setting the threshold to this high level. Noise peaks are now ignored since it is unlikely they will exceed 100  $dB\mu V/m$ eter. (Lightning generated noise is an exception which can be extremely strong if originating nearby.)

Above 16 MHz the MAX FINDER function in conjunction with the single sweep mode of the receiver is <sup>a</sup> very useful tool for making spectrum occupancy surveys. While the THRESHOLD setting function can be used to record only high level signals it is not necessary. The system, with its 6 dB shoulder detector, automatically ignores the white noise background and records signals which are about 10 dB or greater above the ambient system noise.

It should be noted that the sensitivity of the system decreases in the microwave region, starting at <sup>1</sup> GHz. This is a result of the type of antenna elements used in this frequency band. The sensitivity values given in par. 2.5.6 for <sup>1</sup> GHz and 18 GHz can be interpolated to obtain approximate system sensitivity for frequencies in between

The MAX FINDER function can also be used to monitor channel occupancy on <sup>a</sup> single frequency. While unattended operation is possible, there is the danger that an extremely strong signal might come on frequency for an extended period. This would cause OVERRANGE to be printed out continuously using up the paper supply in short order. Therefore completely unattended operation is not advised.

#### 4.0 CABLE ATTENUATION FACTORS

Following are 17 printouts listing rf characteristics of individual cables and cable combinations supplied with the system. Figure 9 at the end of this section lists cable loss for frequencies below 30 MHz.

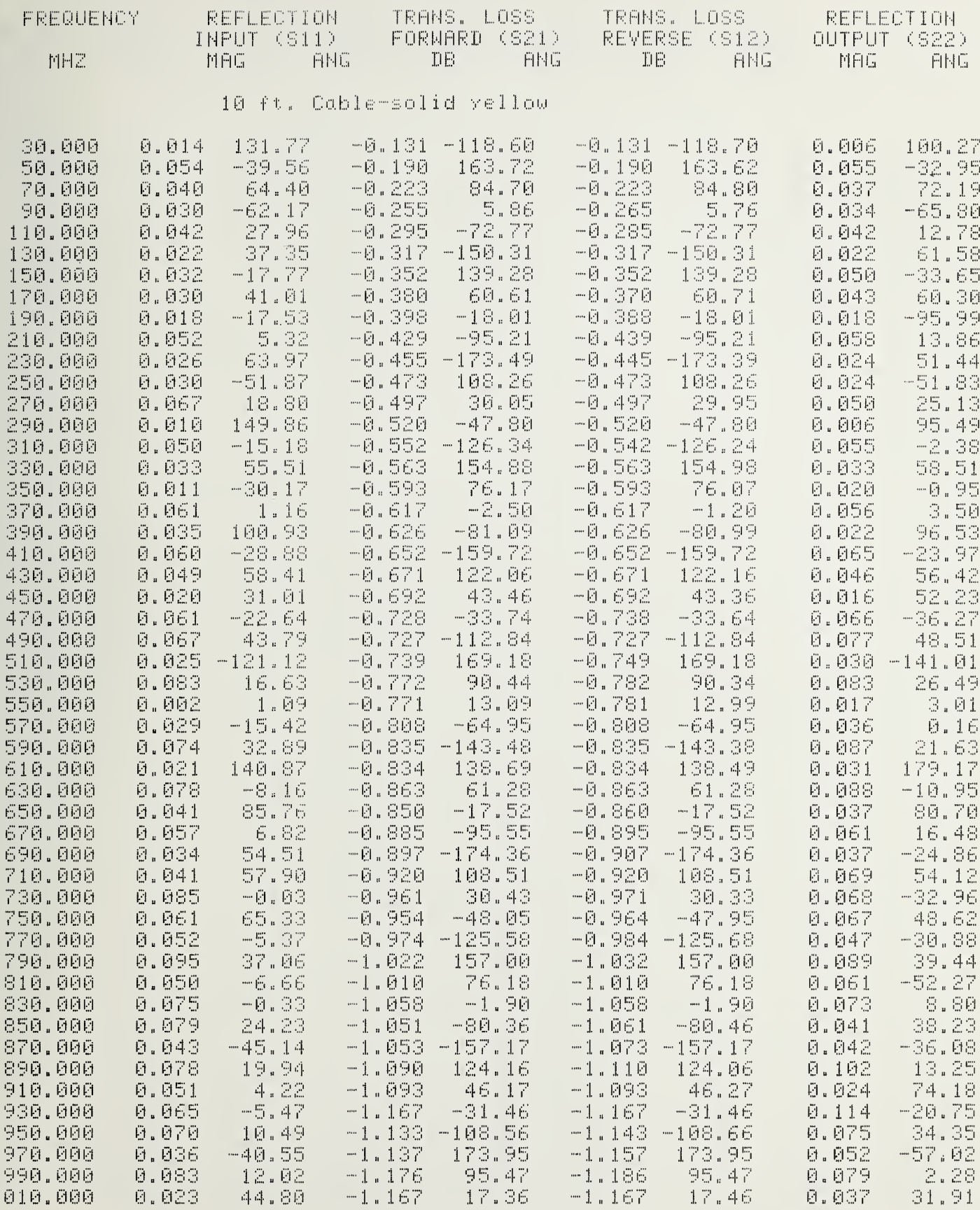

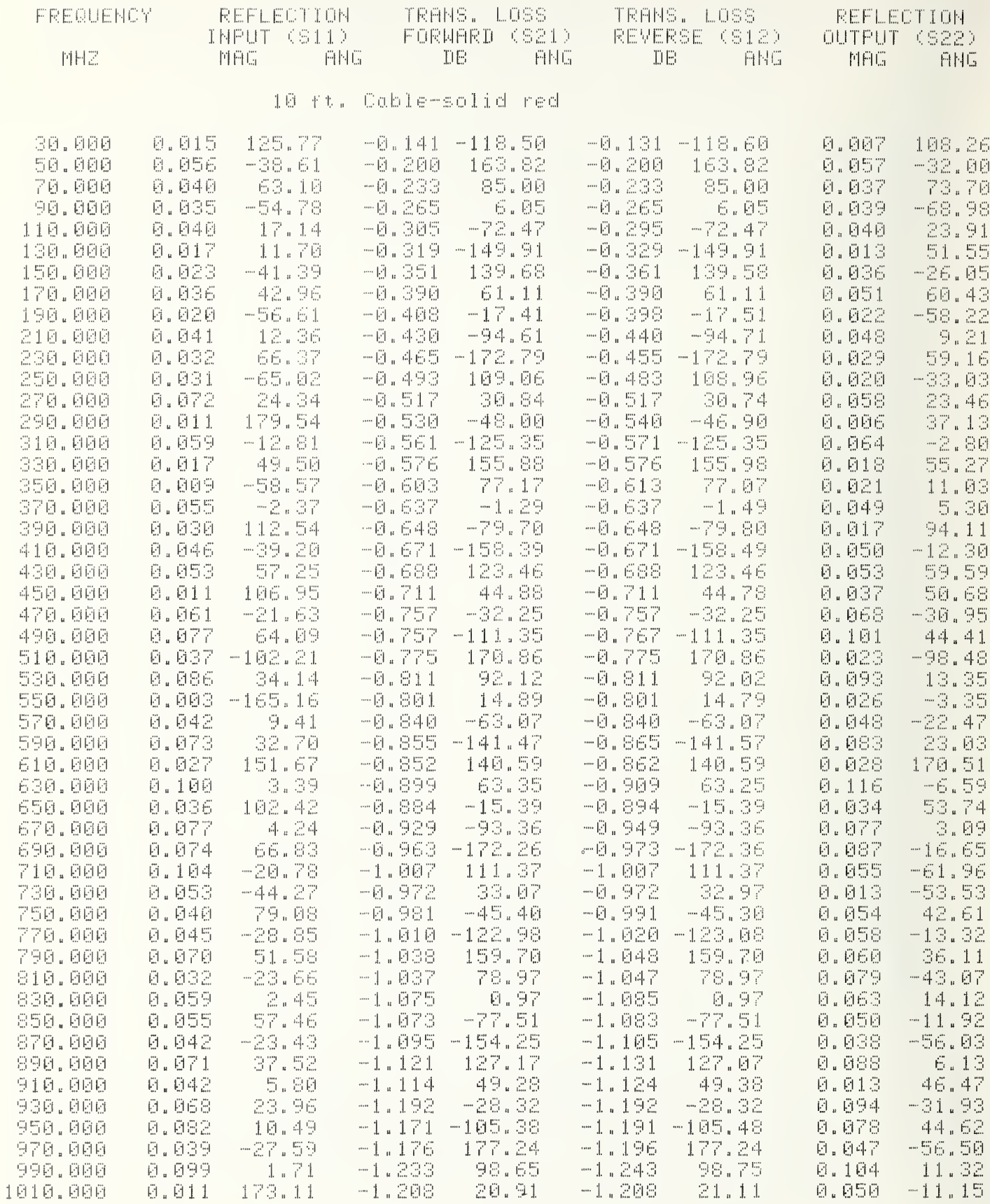

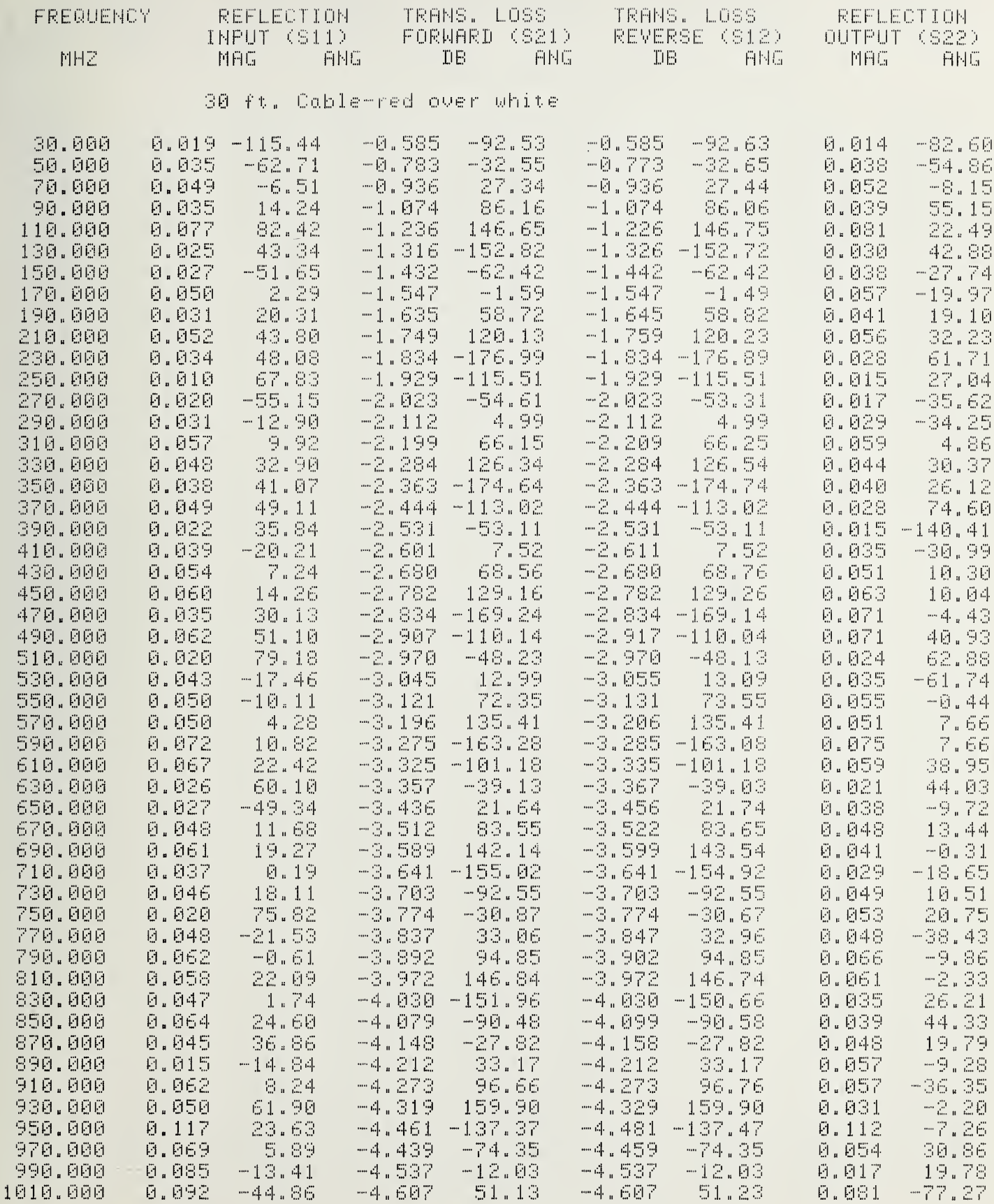

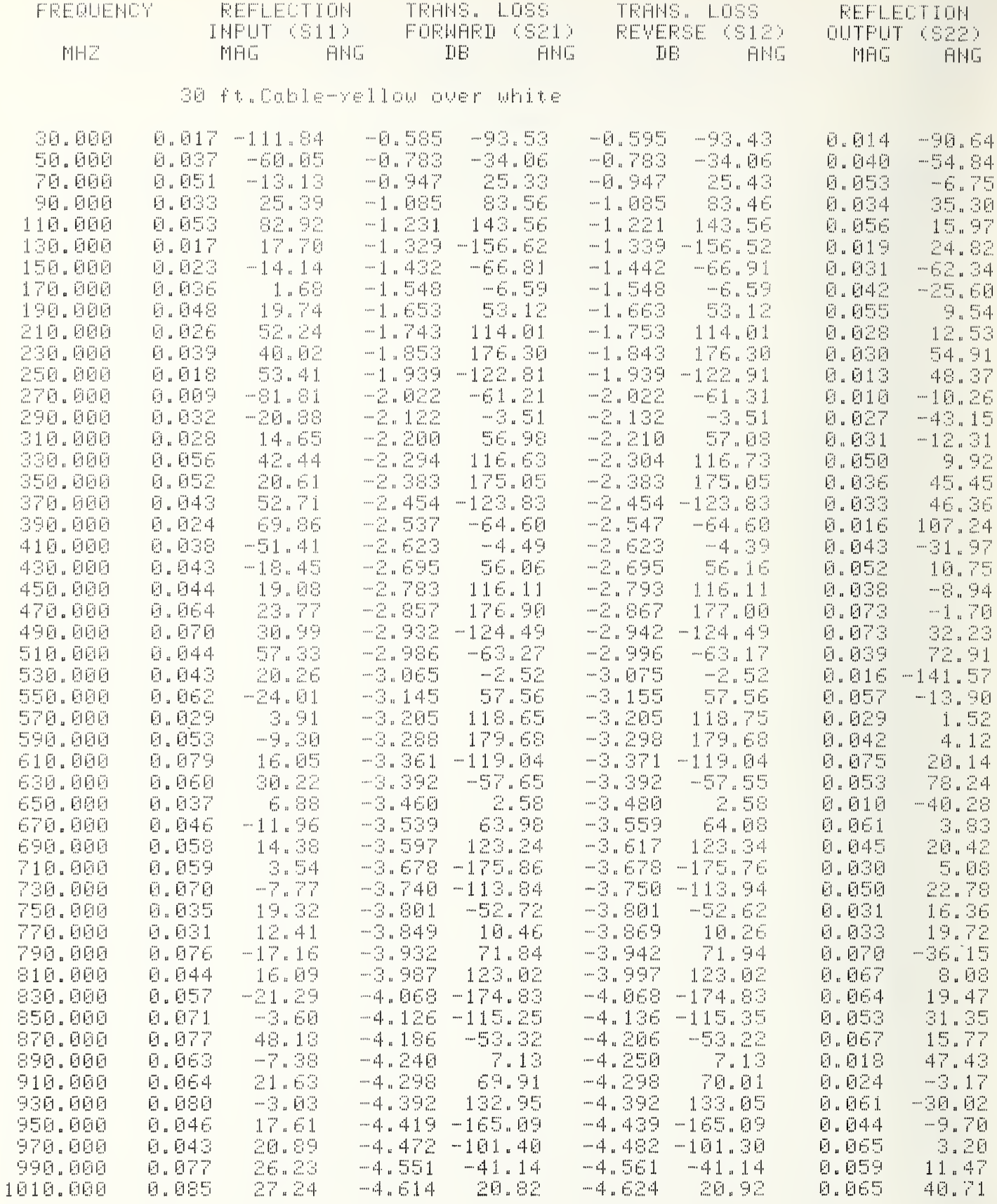

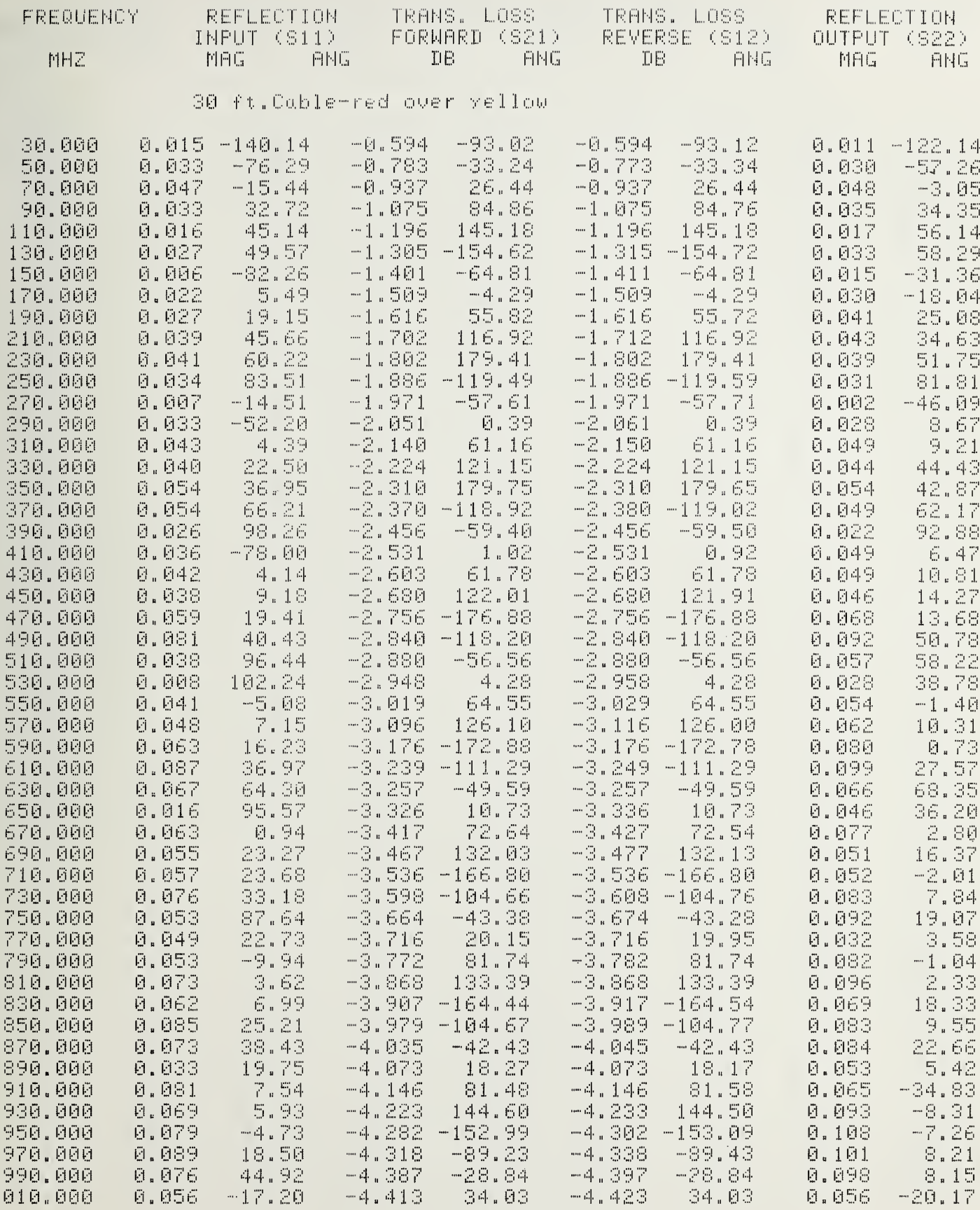

 $\mathbf{1}$ 

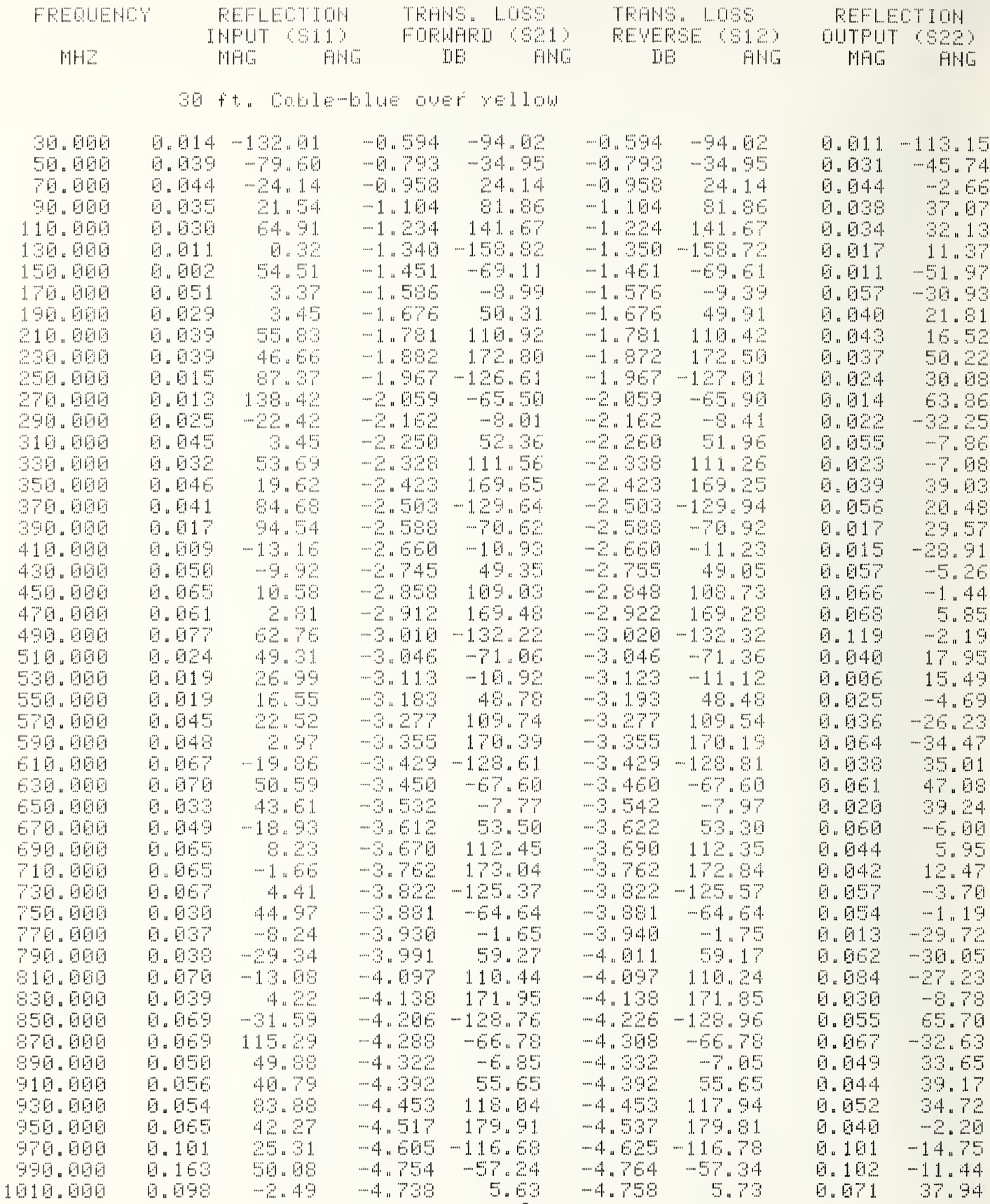

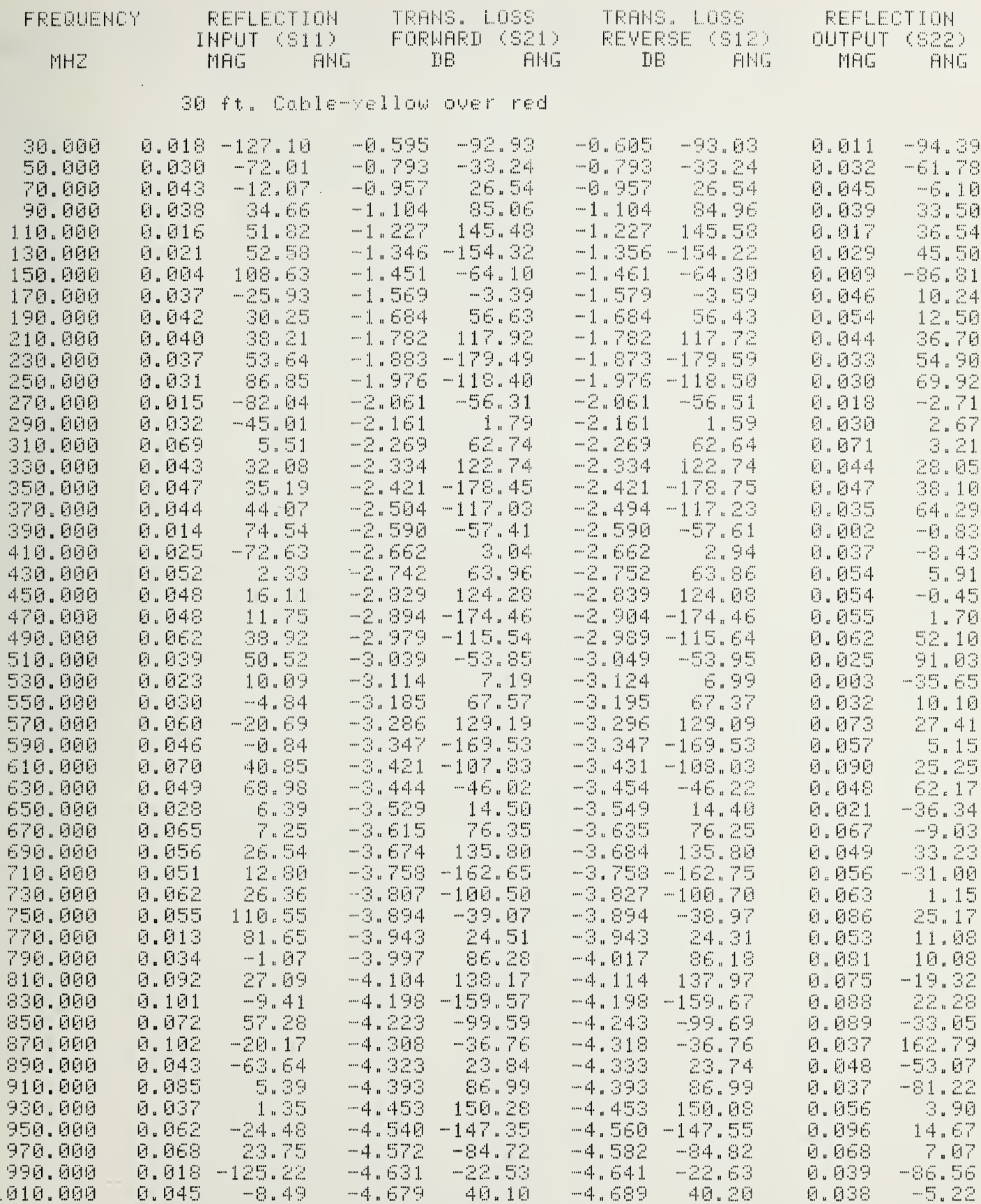

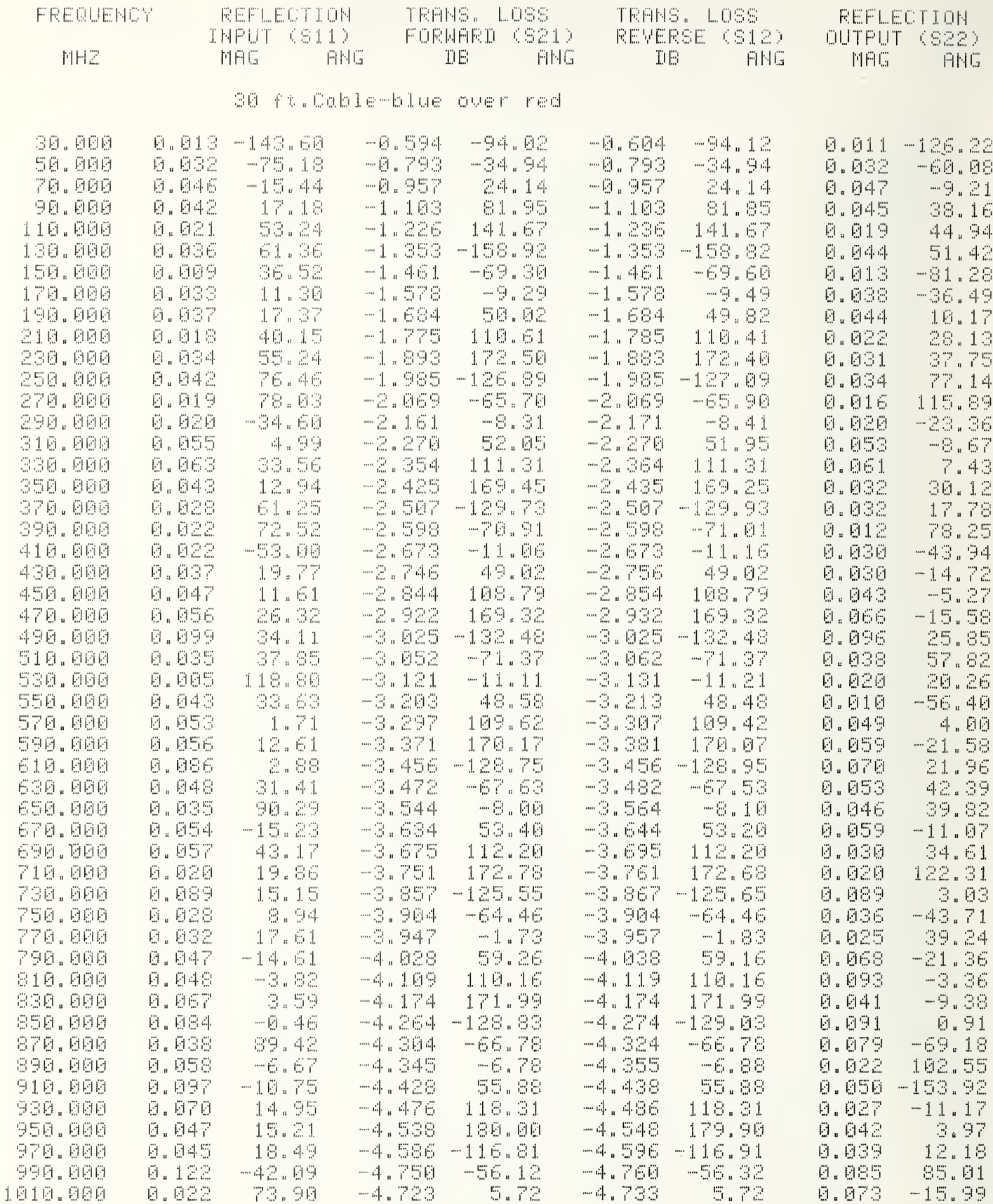

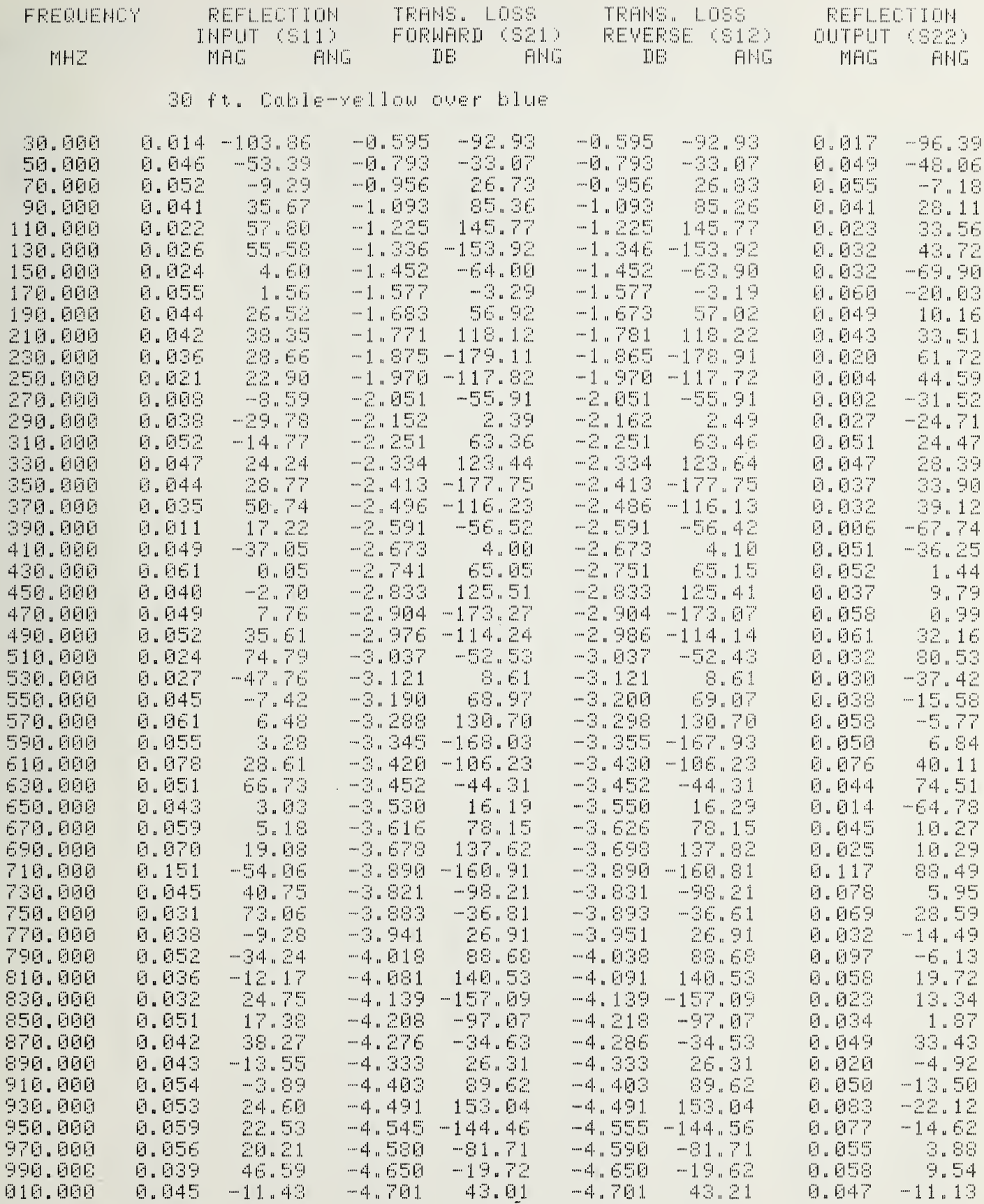

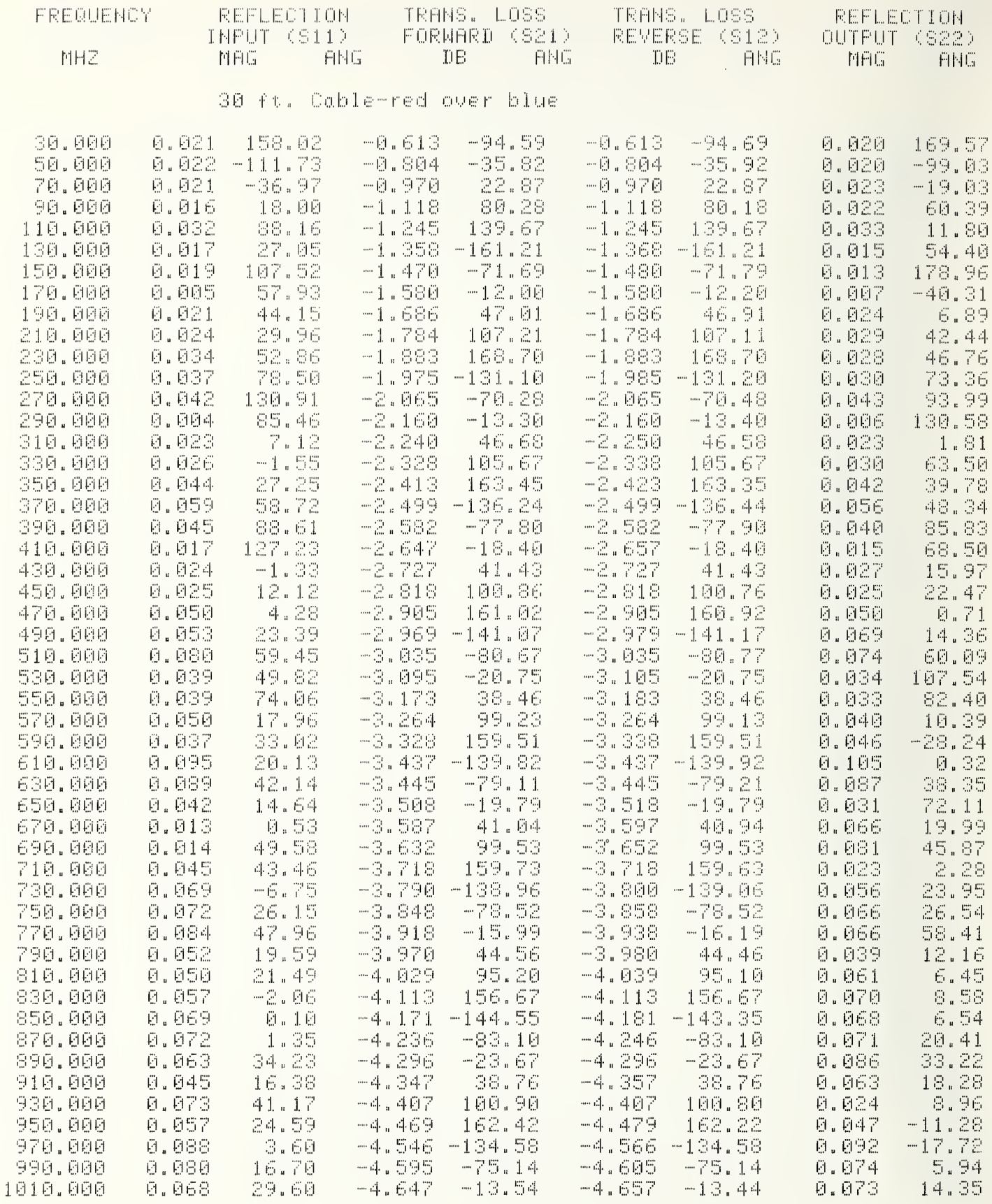

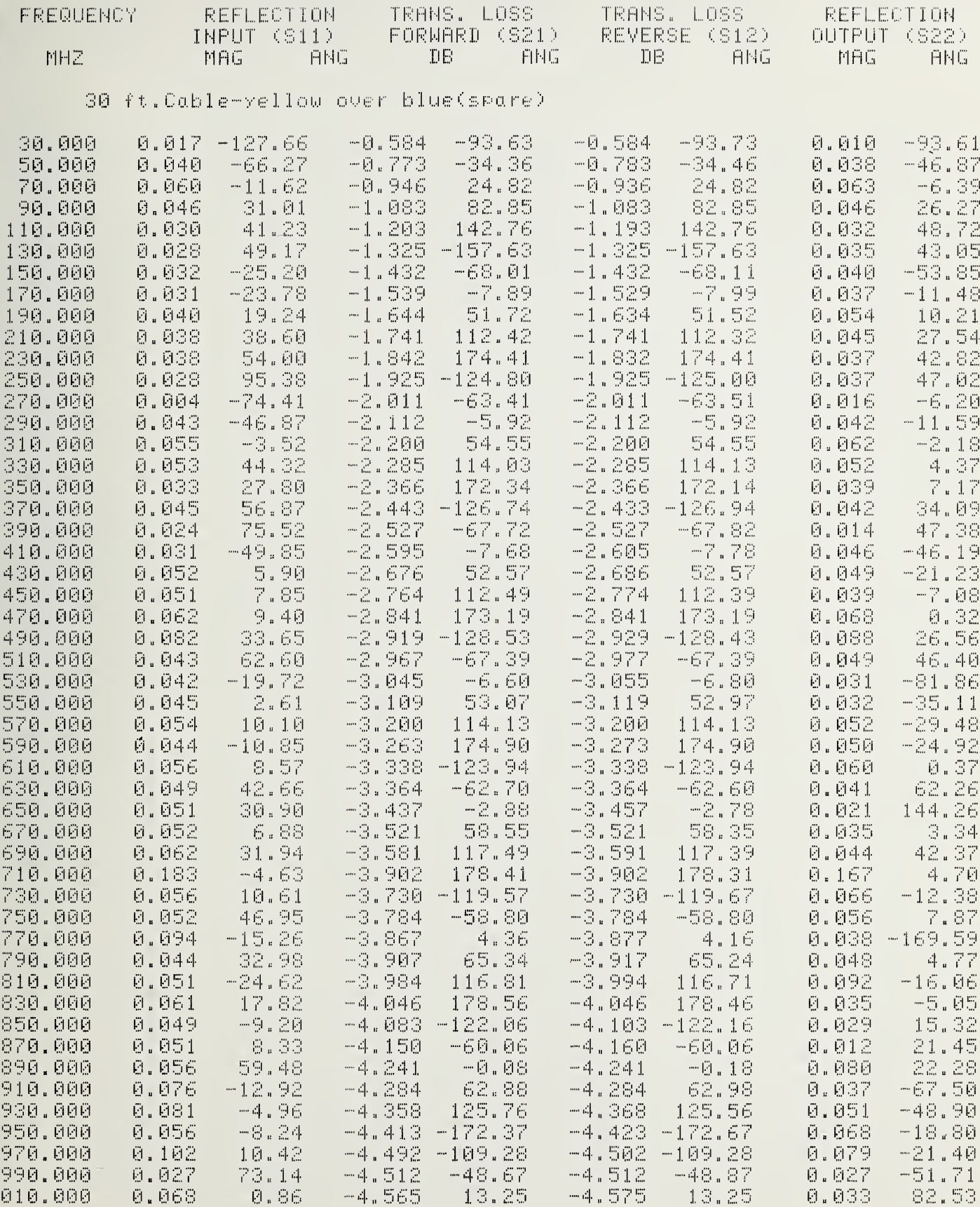

 $\mathbf 1$ 

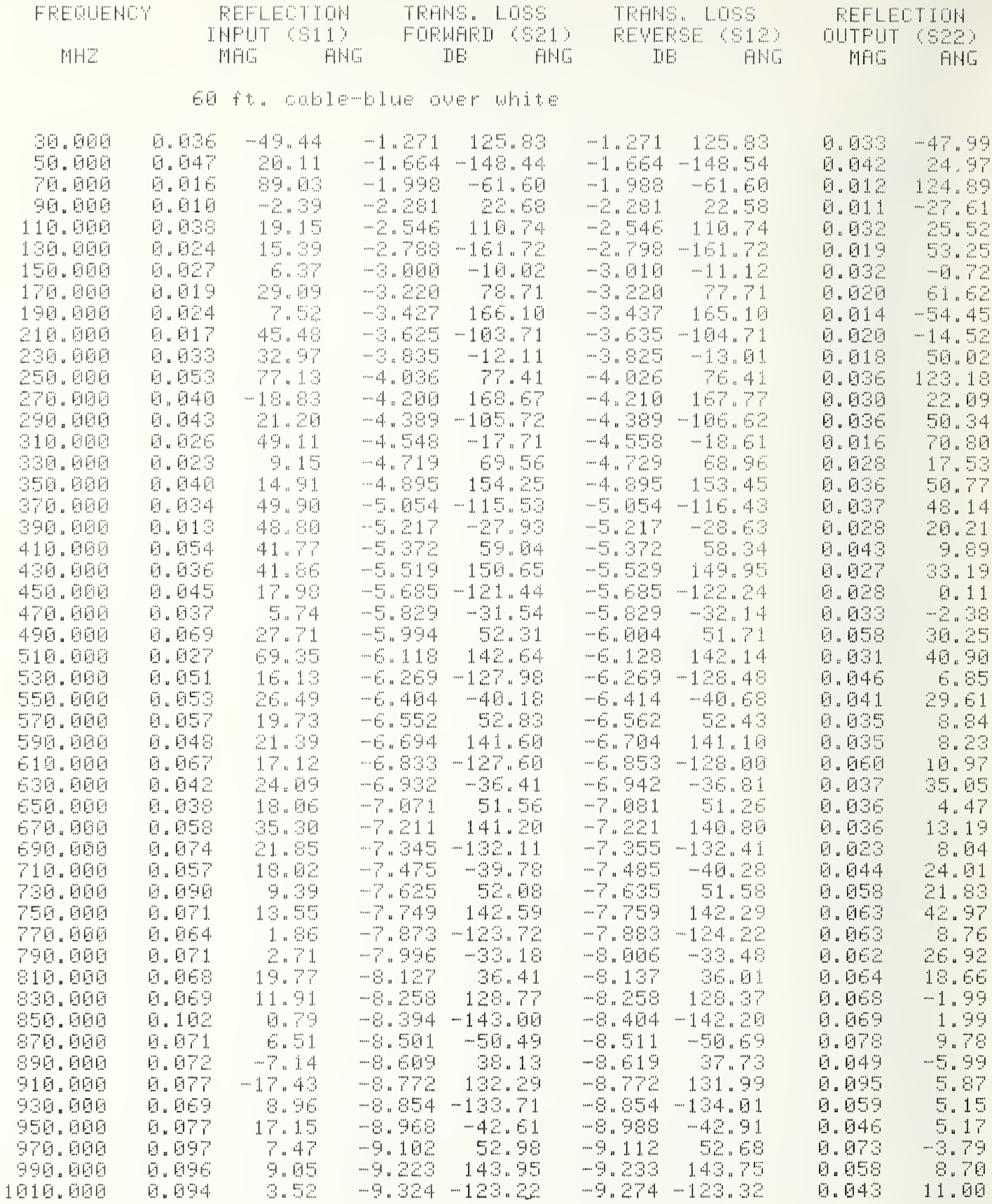

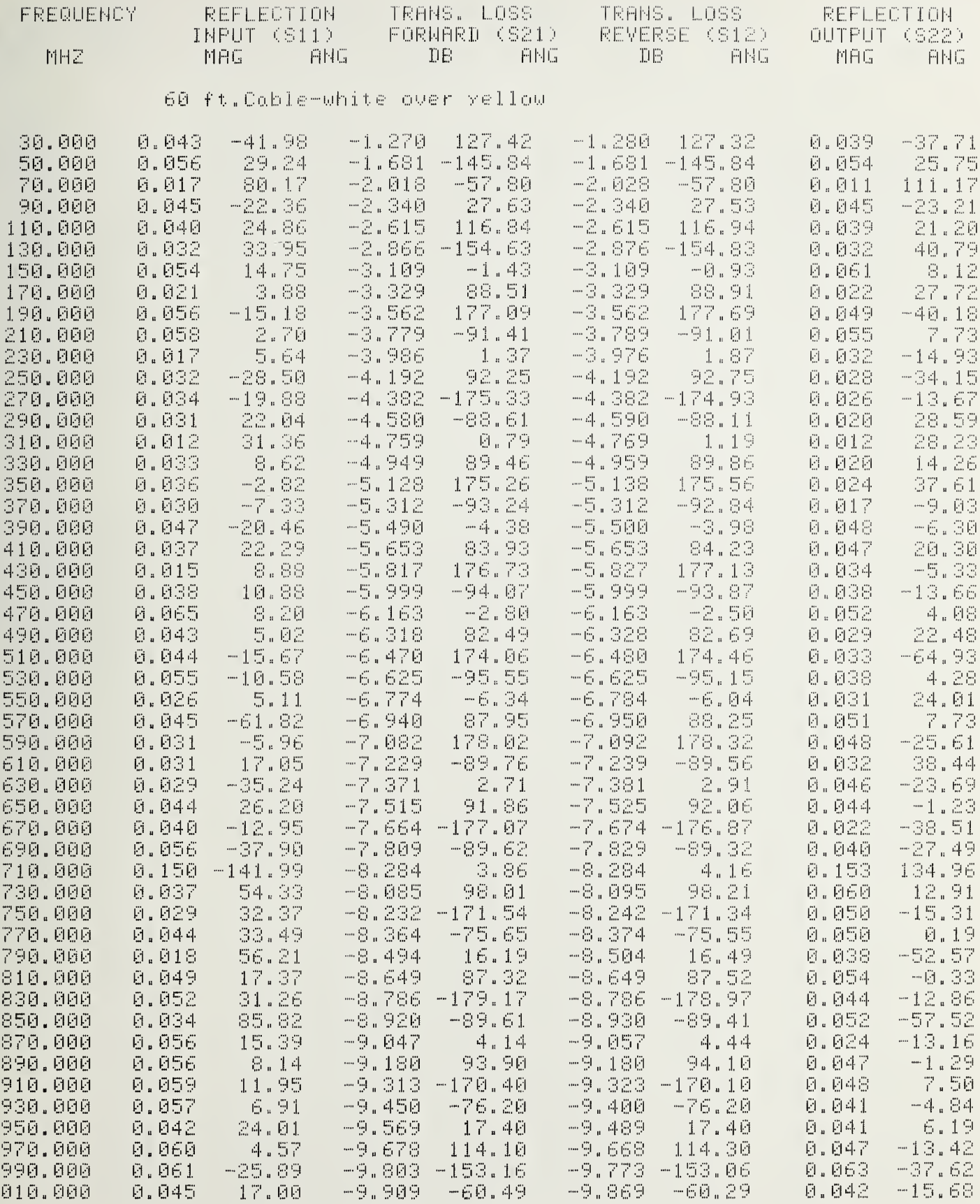

 $\,1$ 

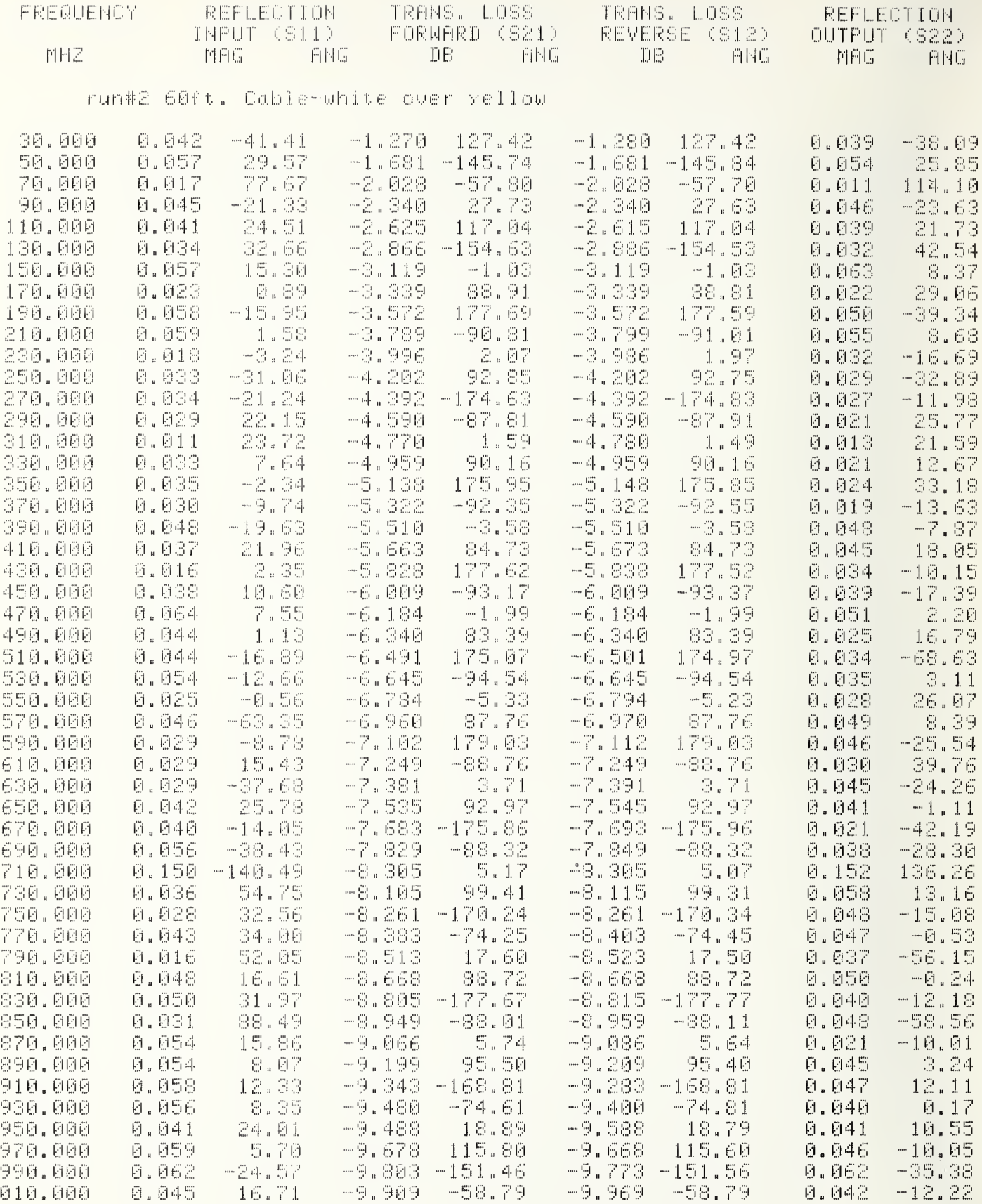

 $\bar{1}$ 

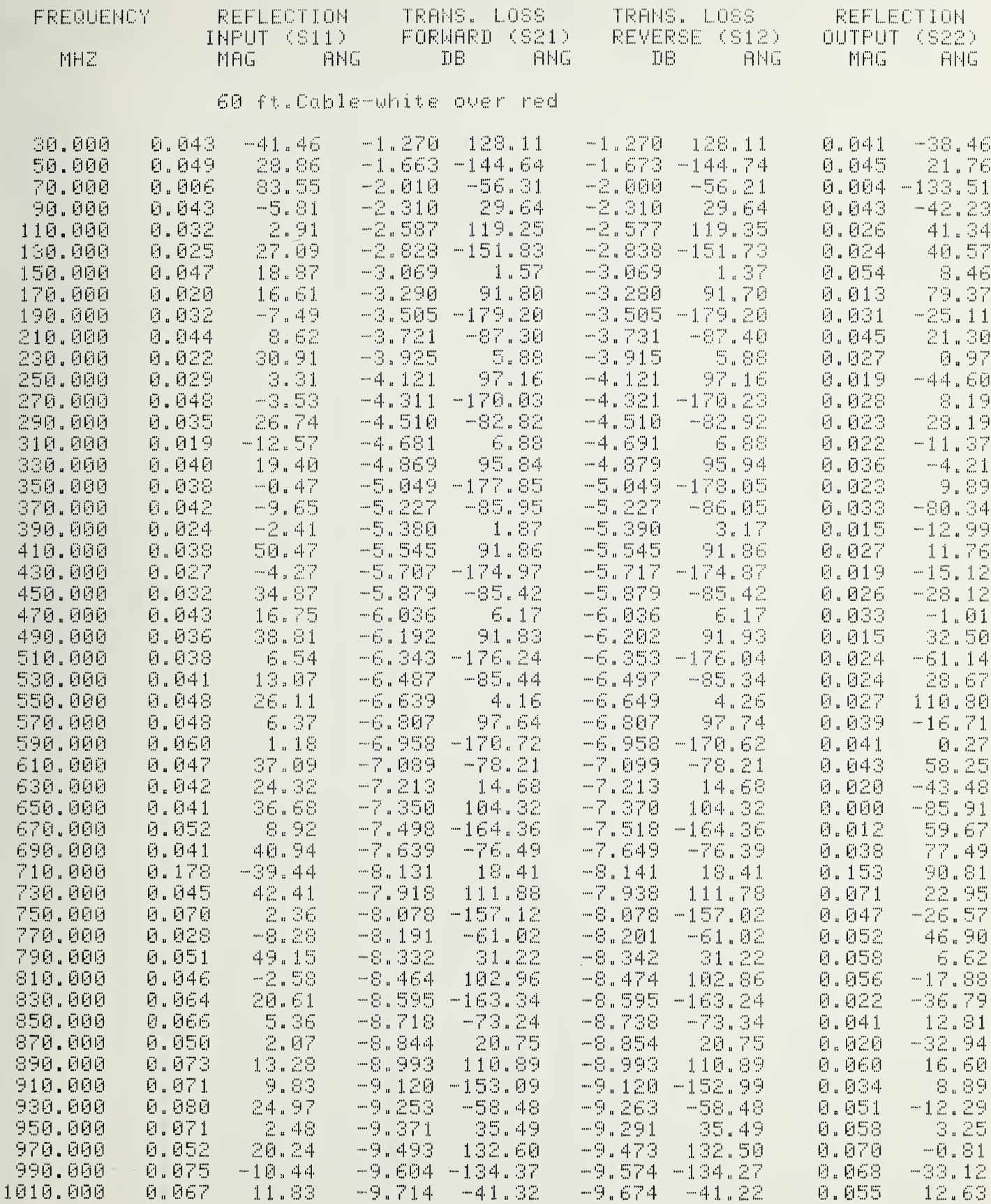

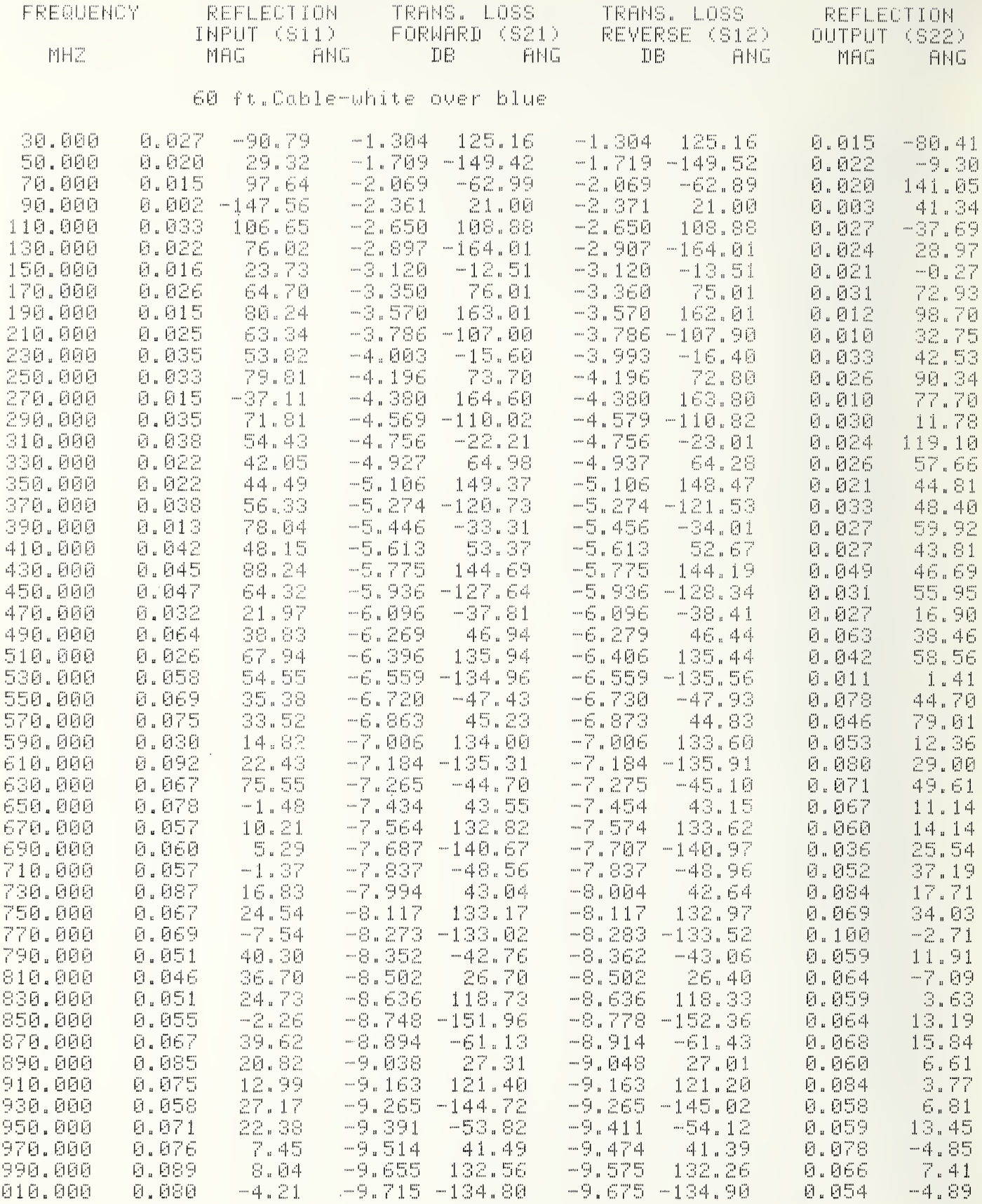

 $\mathbf{1}$ 

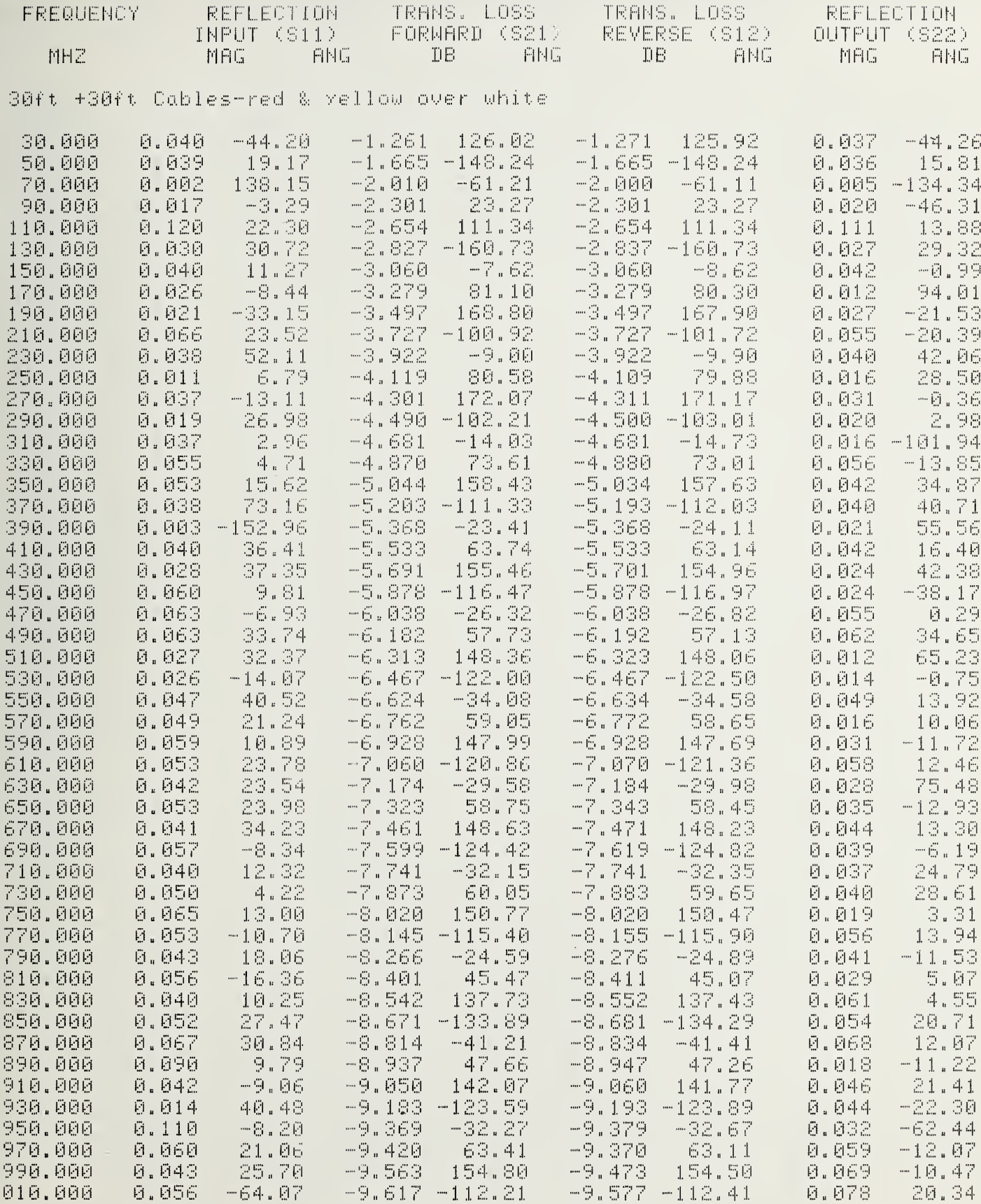

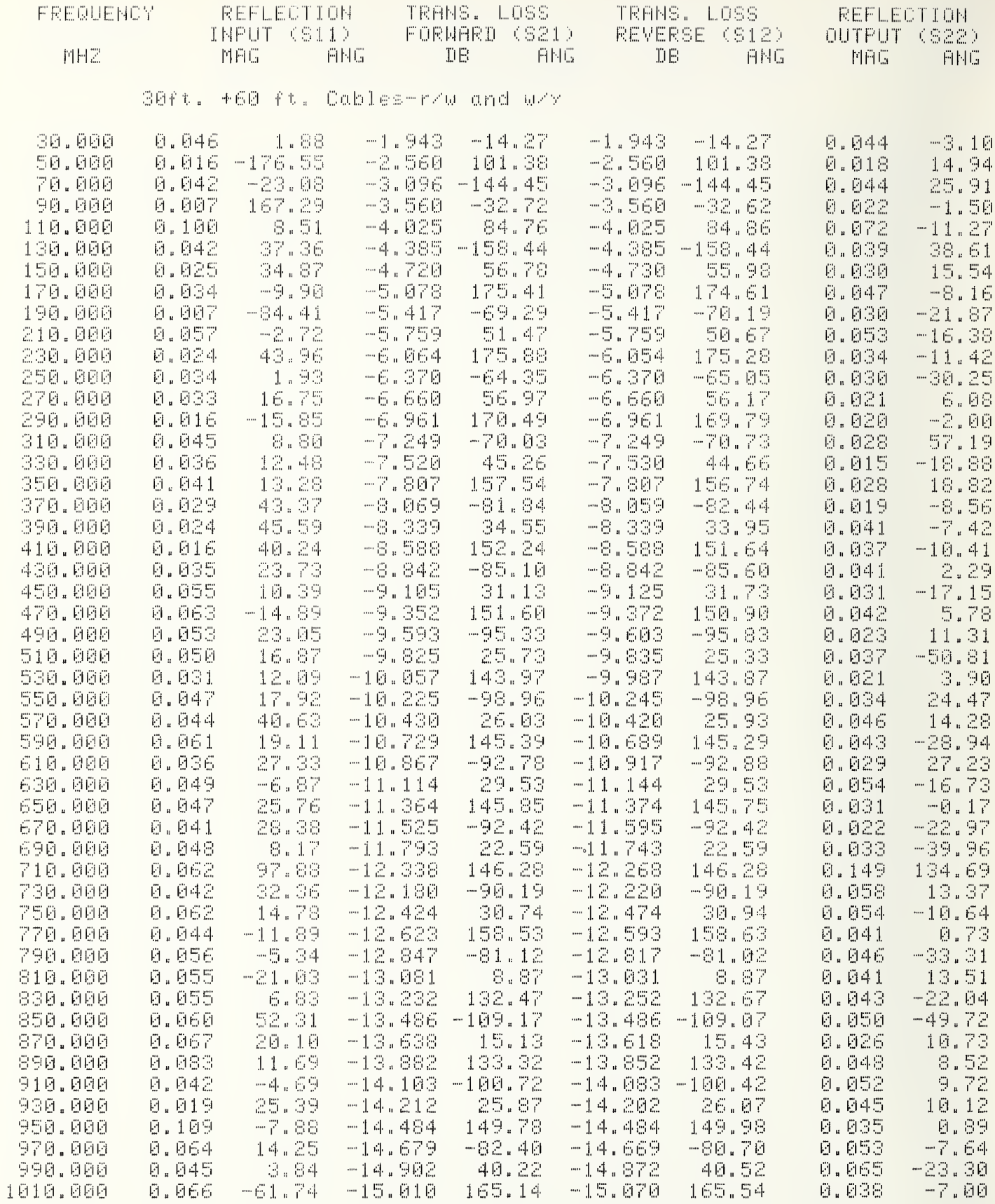
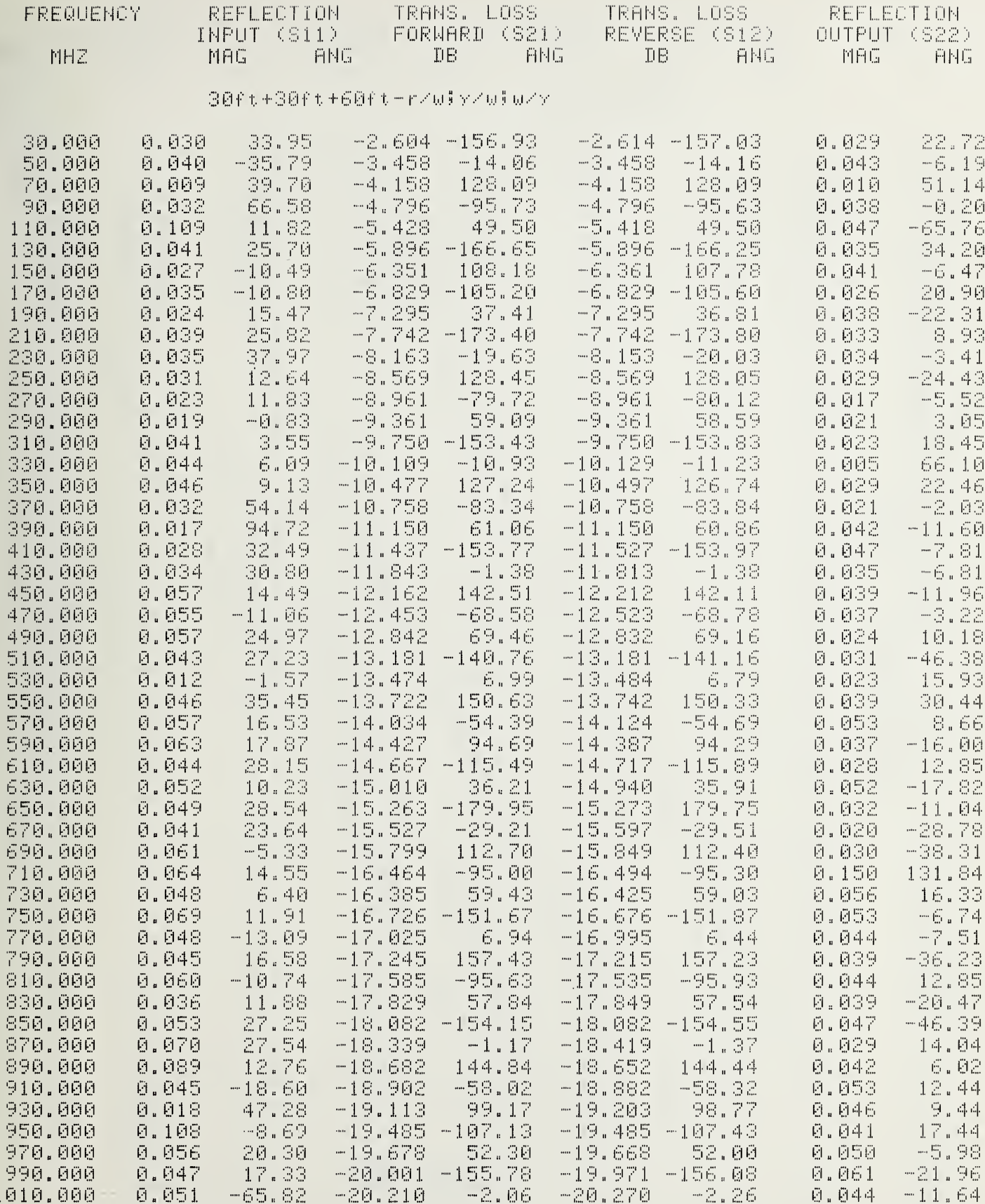

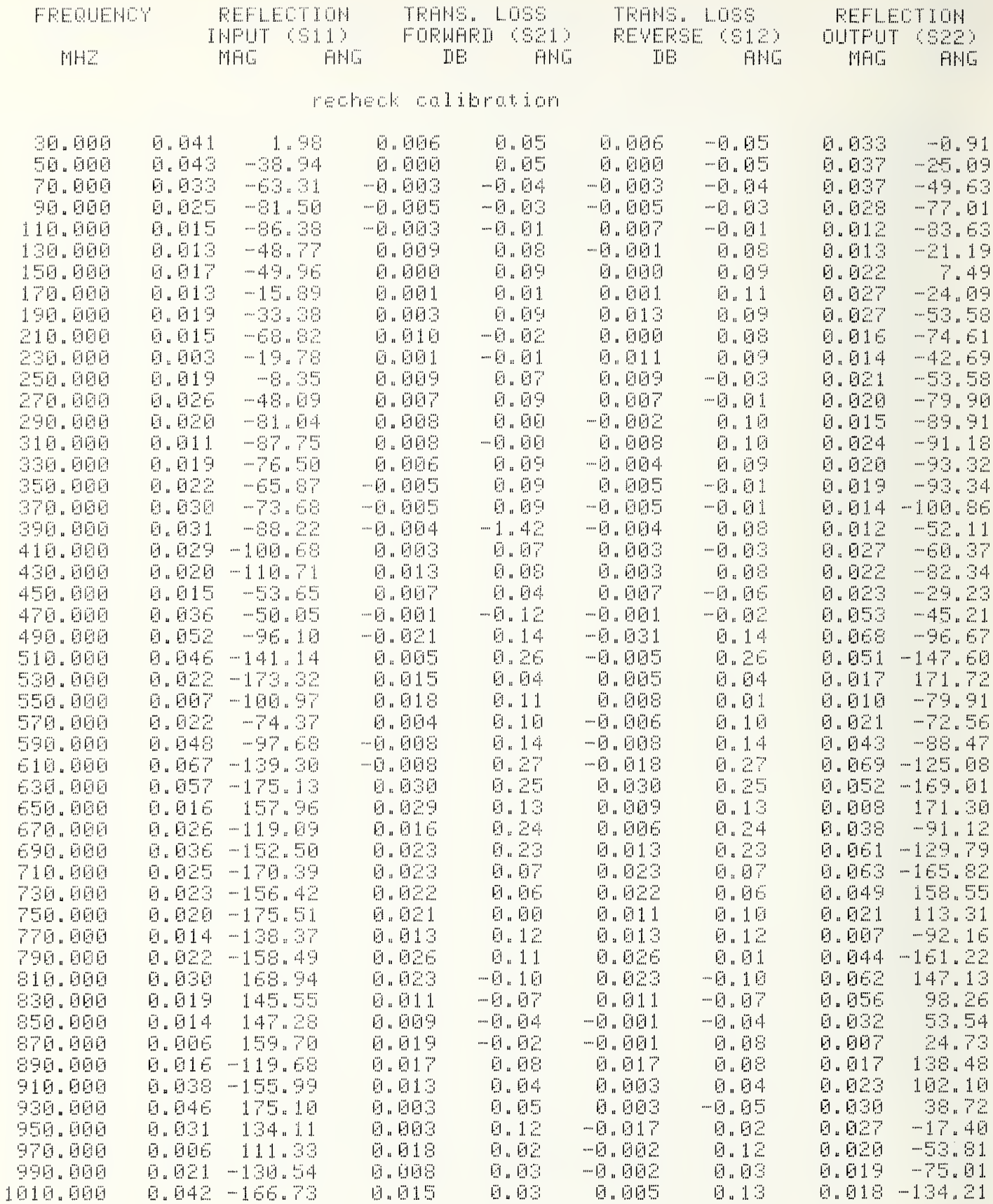

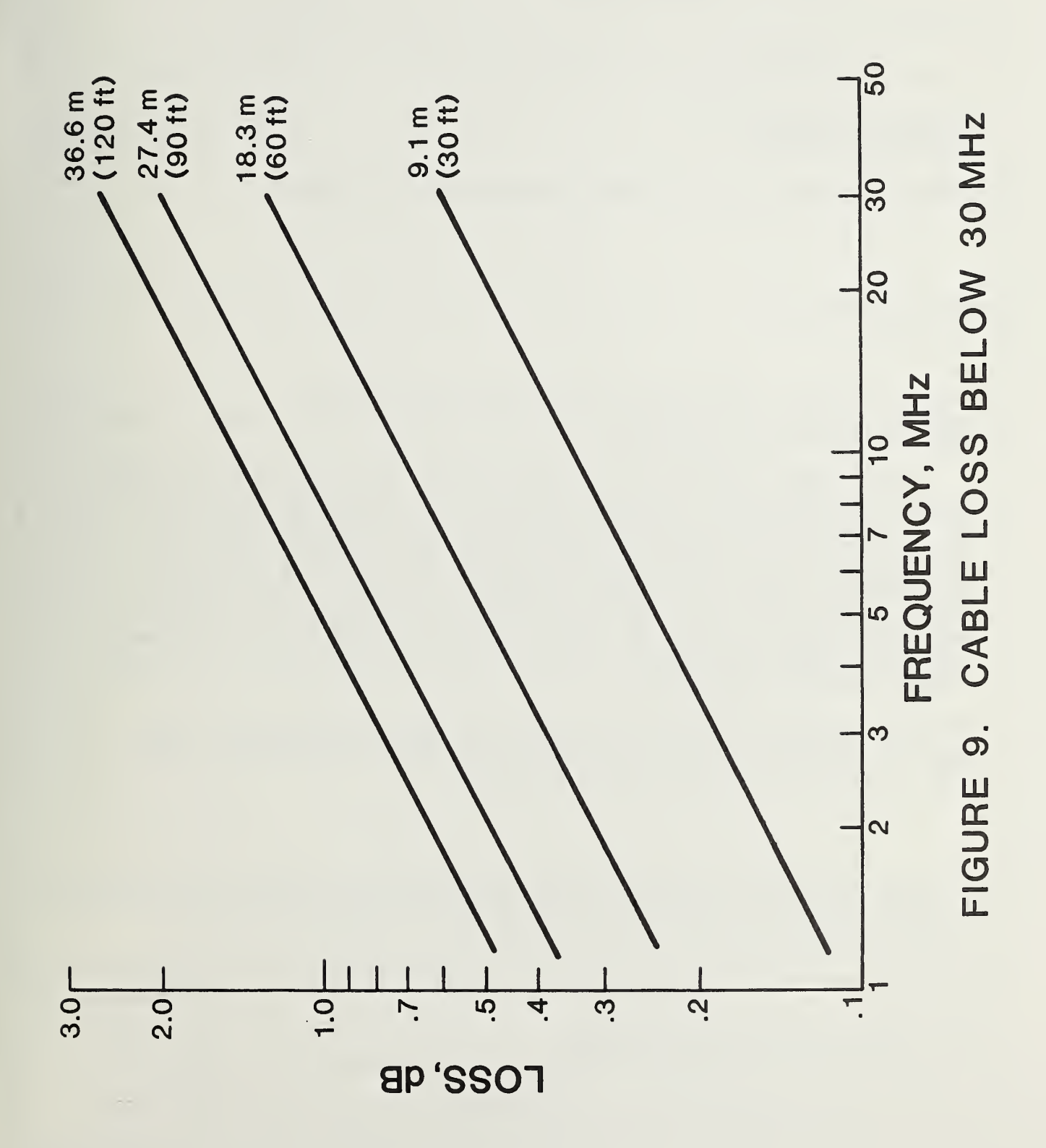

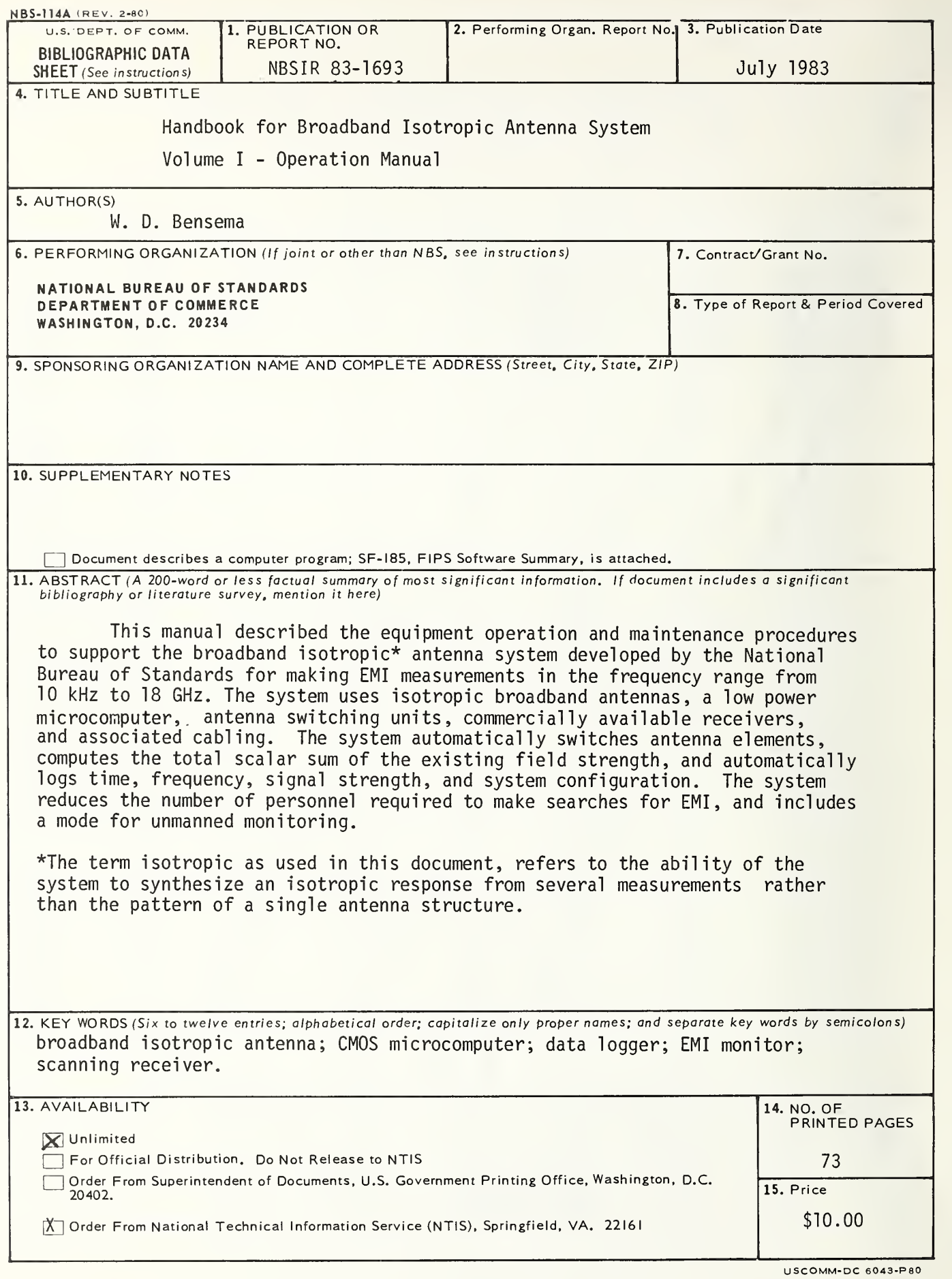

 $\mathcal{F}^{\pm}$ 

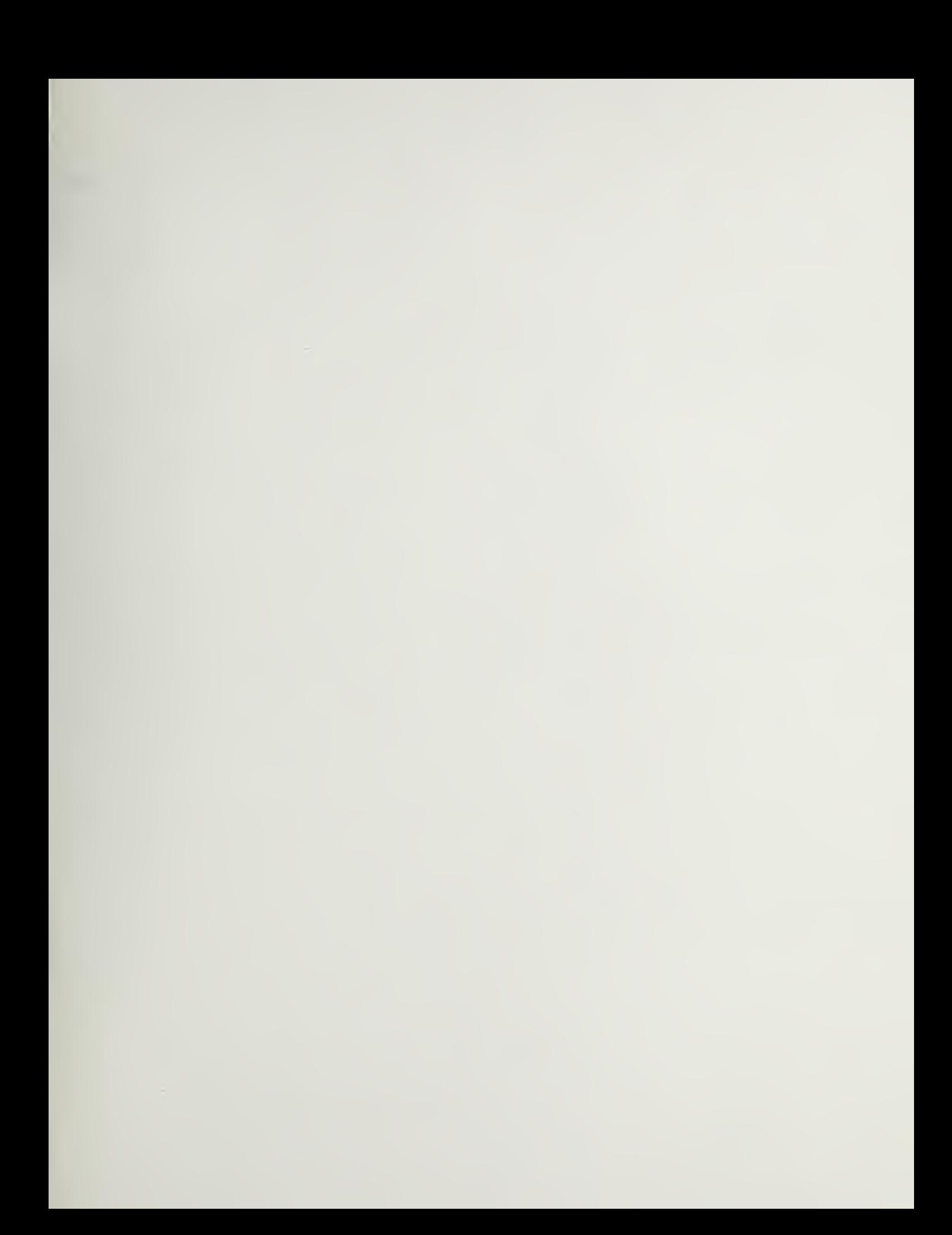

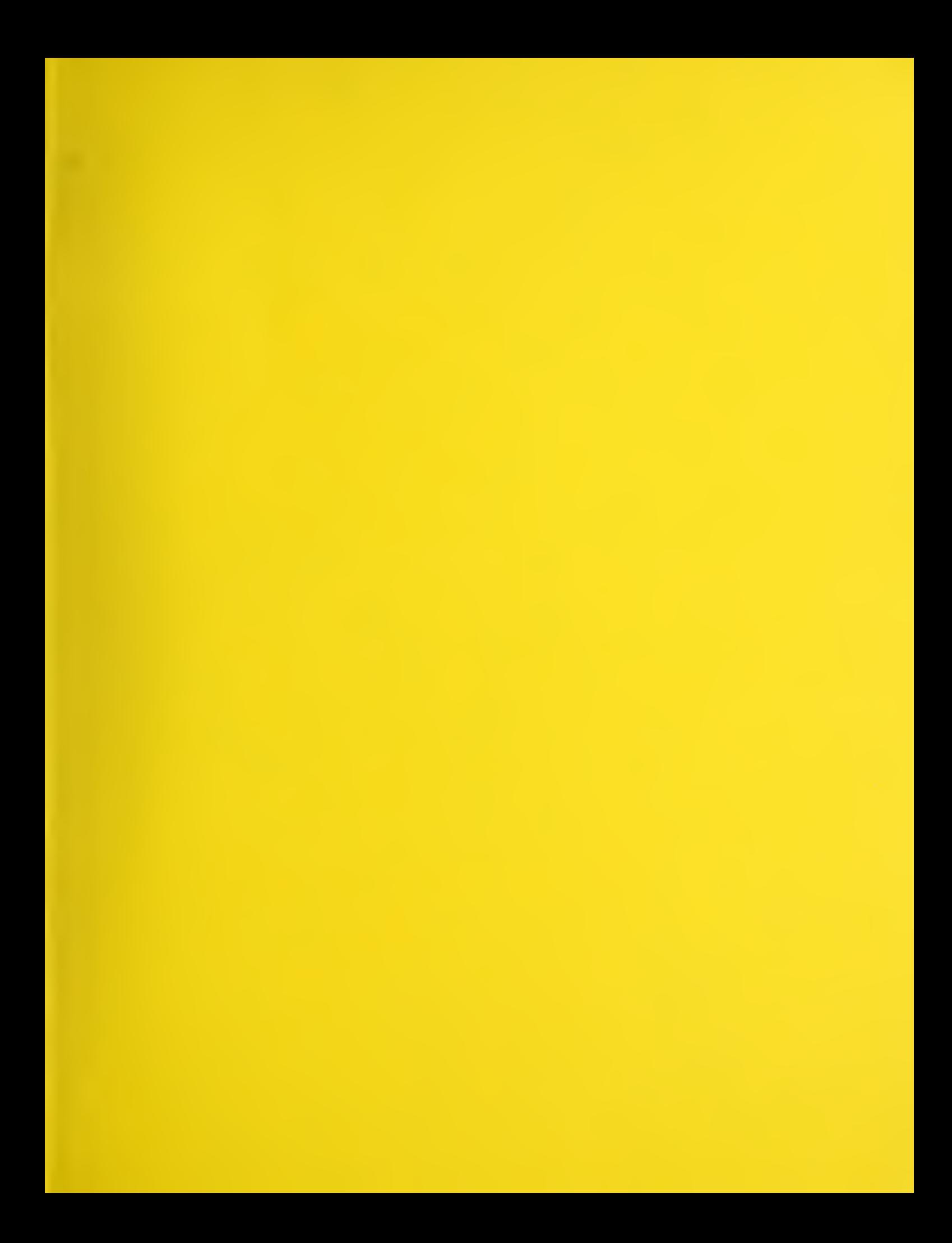

 $\mathcal{L}^{\text{max}}_{\text{max}}$  , where  $\mathcal{L}^{\text{max}}_{\text{max}}$